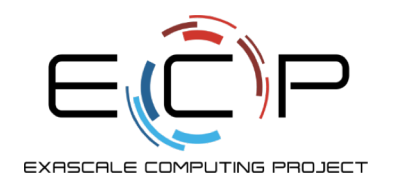

## **2020 Virtual ALCF Computational Performance Workshop**

TAU Performance System

Sameer Shende Director, Performance Research Laboratory, University of Oregon

May 6, 2020 11am – 12:00pm

Slides are also available at:

http://tau.uoregon.edu/tau\_alcf20.pdf

exascaleproject.org

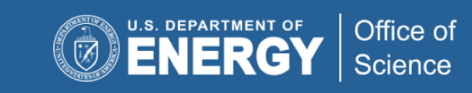

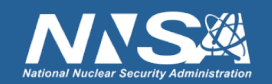

#### **TAU Performance System®**

- Parallel performance framework and toolkit
	- Supports all HPC platforms, compilers, runtime system
	- Provides portable instrumentation, measurement, analysis

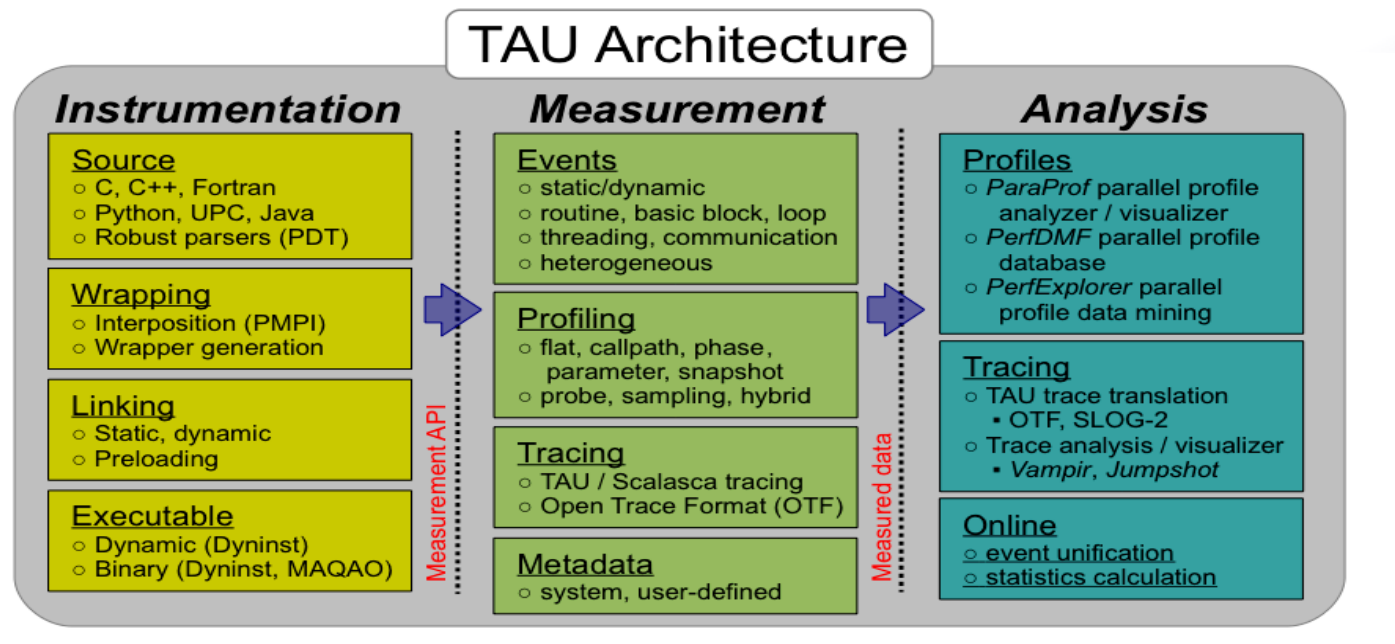

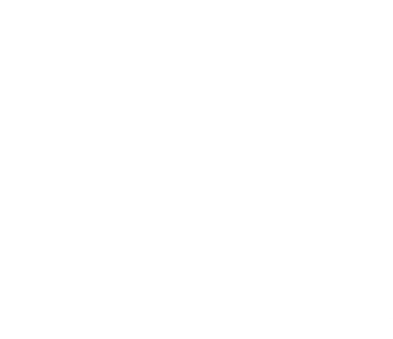

uning and Analysis Utilities

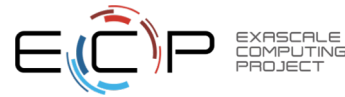

#### **TAU Performance System**

- Instrumentation
	- Fortran, C++, C, UPC, Java, Python, Chapel, Spark
	- Automatic instrumentation
- Measurement and analysis support
	- MPI, OpenSHMEM, ARMCI, PGAS, DMAPP
	- pthreads, OpenMP, OMPT interface, hybrid, other thread models
	- GPU, CUDA, OpenCL, ROCm, OpenACC
	- Parallel profiling and tracing
- Analysis

- Parallel profile analysis (ParaProf), data mining (PerfExplorer)
- Performance database technology (TAUdb)
- 3D profile browser

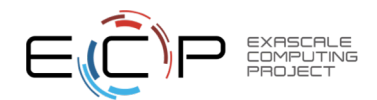

#### **Application Performance Engineering using TAU**

- How much time is spent in each application routine and outer *loops*? Within loops, what is the contribution of each *statement*? What is the time spent in OpenMP loops?
- How many instructions are executed in these code regions? Floating point, Level 1 and 2 *data cache misses*, hits, branches taken? What is the extent of vectorization for loops on Intel MIC?
- What is the memory usage of the code? When and where is memory allocated/de-allocated? Are there any memory leaks? What is the memory footprint of the application? What is the memory high water mark?
- How much energy does the application use in Joules? What is the peak power usage?
- What are the I/O characteristics of the code? What is the peak read and write *bandwidth* of individual calls, total volume?
- What is the contribution of each *phase* of the program? What is the time wasted/spent waiting for collectives, and I/O operations in Initialization, Computation, I/O phases?
- How does the application *scale*? What is the efficiency, runtime breakdown of performance across different core counts?

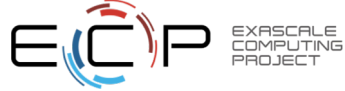

#### **Instrumentation**

#### **Add hooks in the code to perform measurements**

#### • **Source instrumentation using a preprocessor**

- Add timer start/stop calls in a copy of the source code.
- Use Program Database Toolkit (PDT) for parsing source code.
- Requires recompiling the code using TAU shell scripts (tau\_cc.sh, tau\_f90.sh)
- Selective instrumentation (filter file) can reduce runtime overhead and narrow instrumentation focus.

#### • **Compiler-based instrumentation**

- Use system compiler to add a special flag to insert hooks at routine entry/exit.
- Requires recompiling using TAU compiler scripts (tau\_cc.sh, tau\_f90.sh…)

#### • **Runtime preloading of TAU's Dynamic Shared Object (DSO)**

- No need to recompile code! Use **aprun tau\_exec ./app** with options.
- Requires dynamic executable (link using **–dynamic** on Theta).

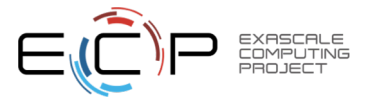

#### **Profiling and Tracing**

Metric: TIME<br>Value: Exclusiv

• **Profiling** shows you **how much** (total) time was spent in each routine

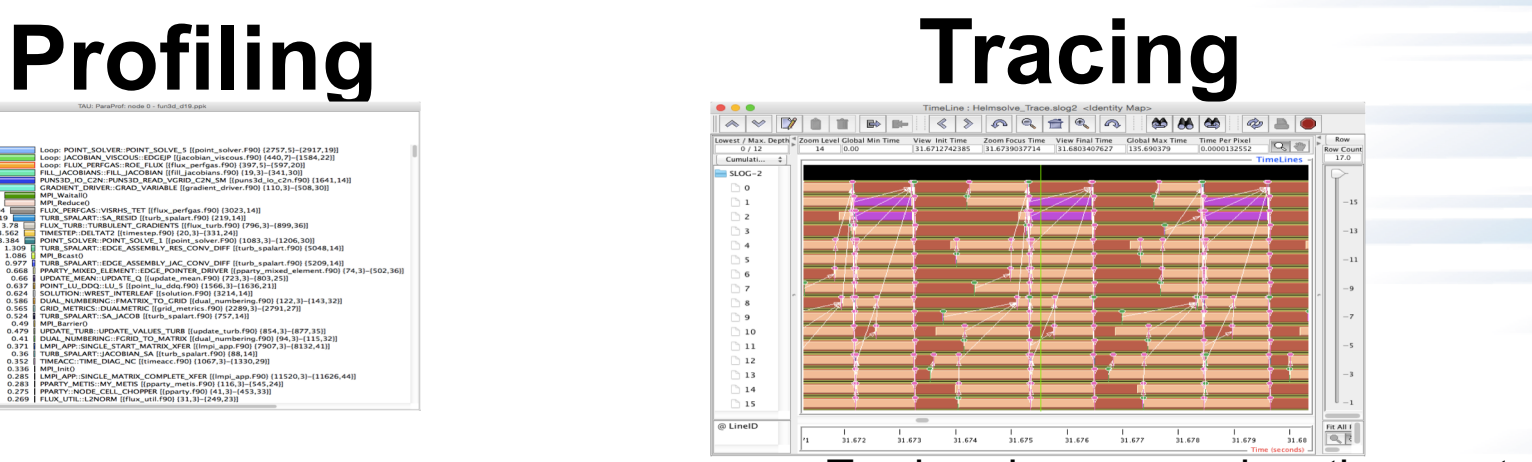

Tracing shows you when the events take place on a timeline

• Profiling and tracing

**Profiling** shows you **how much** (total) time was spent in each routine

**Tracing** shows you **when** the events take place on a timeline

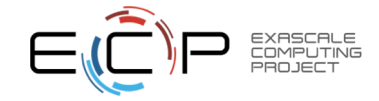

#### **Inclusive vs. Exclusive values**

- Inclusive
	- Information of all sub-elements aggregated into single value
- Exclusive

7

■ Information cannot be subdivided further

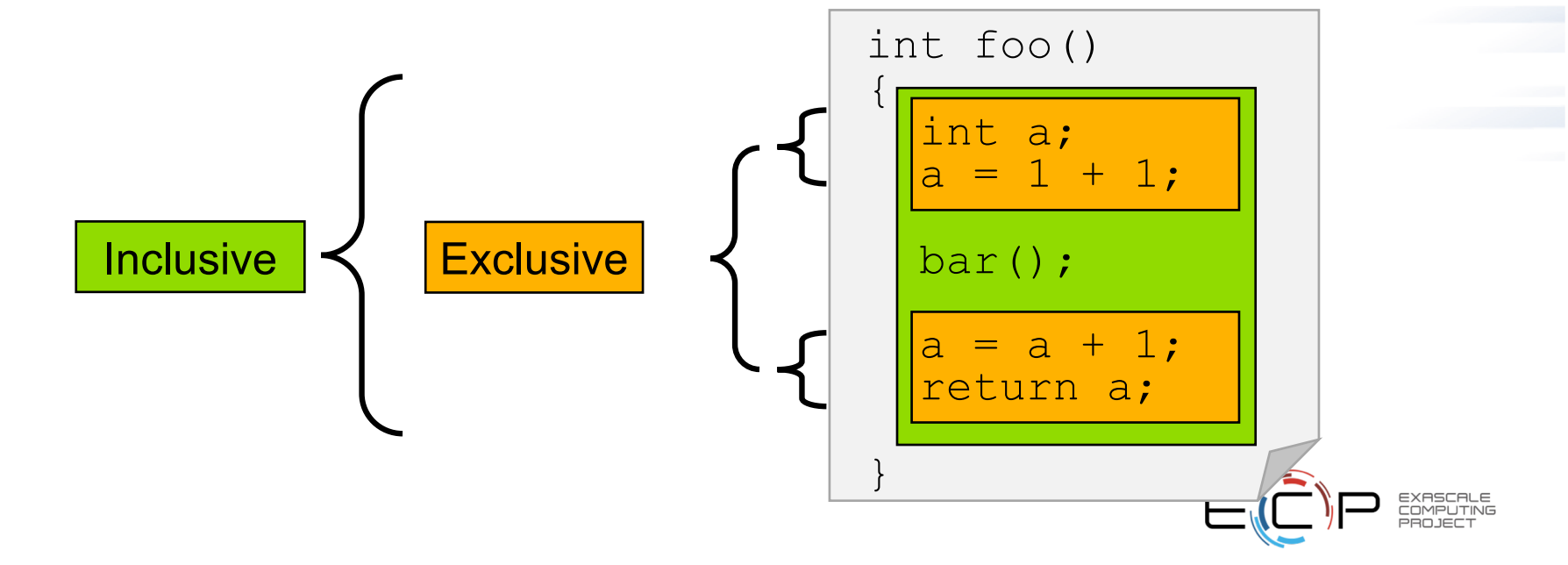

#### **Performance Data Measurement**

# **Direct via Probes Indirect via Sampling** • Exact measurement **Call START('potential') // code Call STOP('potential')**

- Fine-grain control
- Calls inserted into code

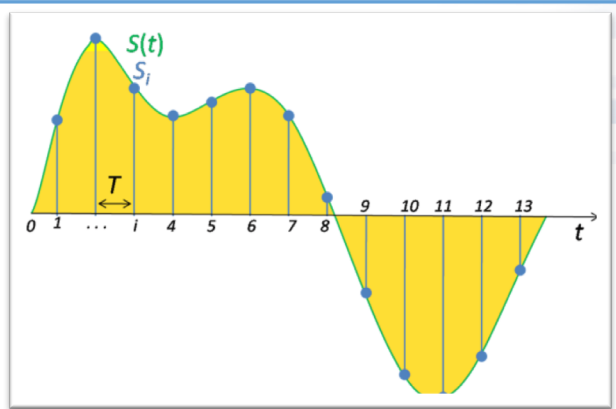

- No code modification
- Minimal effort
- Relies on debug symbols (**-g**)

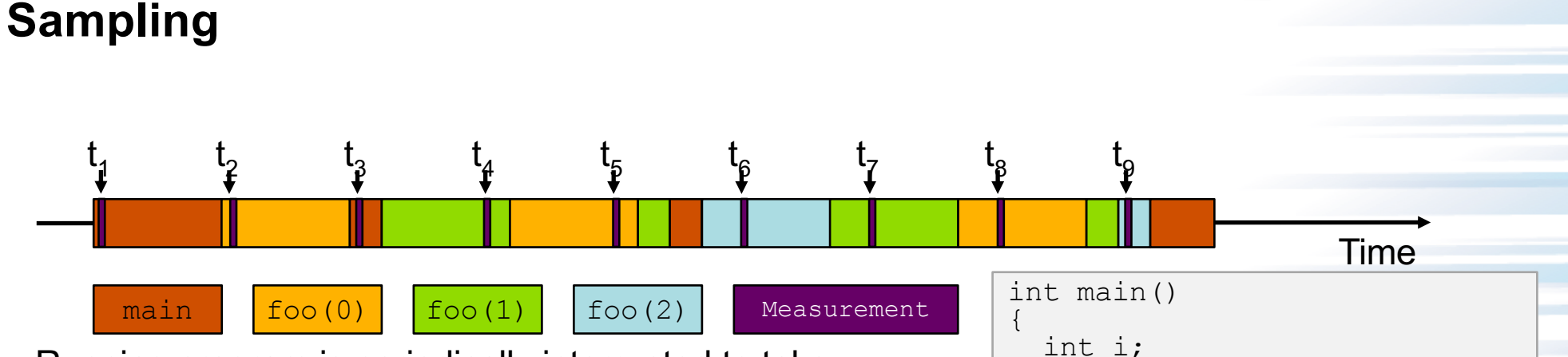

- Running program is periodically interrupted to take measurement
	- Timer interrupt, OS signal, or HWC overflow
	- Service routine examines return-address stack
	- Addresses are mapped to routines using symbol table information
- Statistical inference of program behavior
	- Not very detailed information on highly volatile metrics
	- Requires long-running applications
- 9 • Works with unmodified executables

int i; for  $(i=0; i < 3; i++)$ foo $(i)$ ; return 0; } void foo(int i) { if  $(i > 0)$ foo $(i - 1)$ ; }

#### **Instrumentation**

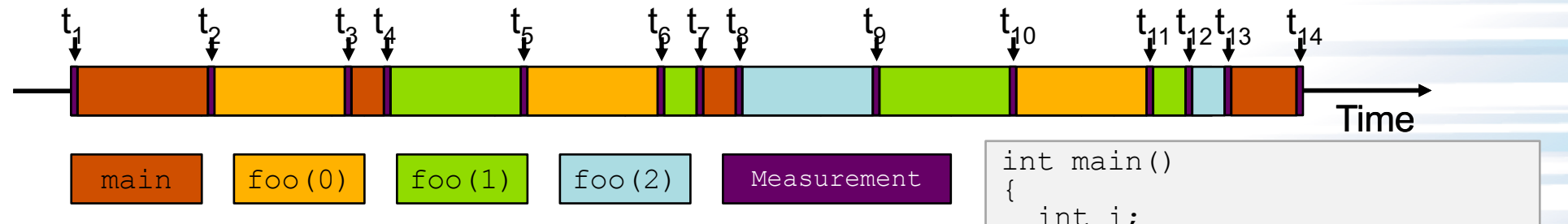

- Measurement code is inserted such that every event of interest is captured directly
	- Can be done in various ways
- Advantage:

- Much more detailed information
- Disadvantage:
	- Processing of source-code / executable necessary
- Large relative overheads for small functions

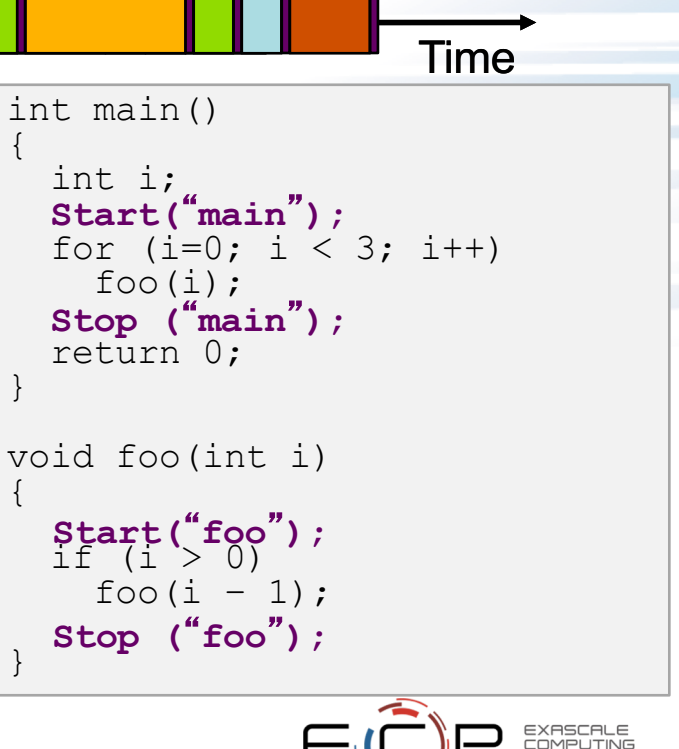

## **Using TAU's Runtime Preloading Tool: tau\_exec**

• Preload a wrapper that intercepts the runtime system call and substitutes with another

–**MPI**

–**OpenMP**

–**POSIX I/O**

–**Memory allocation/deallocation routines**

–**Wrapper library for an external package**

- No modification to the binary executable!
- Enable other TAU options (communication matrix, OTF2, event-based sampling)

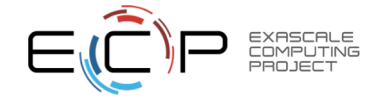

### **TAU's support for OpenMP Tools Interface**

- OpenMP Tools Interface (OMPT)
	- Replacement LLVM/Intel OpenMP library
		- $\cdot$  TR4 Intel 18
		- TR6
	- OMPT support without preloading any wrapper interposition library
		- TR7 Intel 19.0.1
		- V5 Intel 19.0.3+

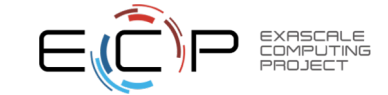

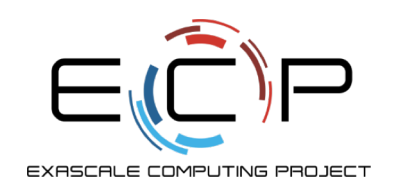

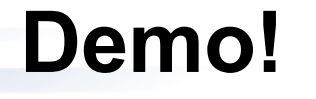

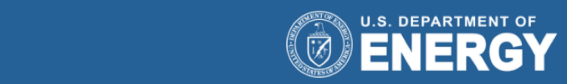

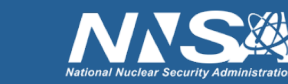

Office of<br>Science

exascaleproject.org

## **Simplifying TAU's usage (tau\_exec)**

- Uninstrumented execution
	- $-$  % aprun -n 64 ./a.out
- Track MPI performance
	- % aprun -n 64 tau\_exec ./a.out
- Use event based sampling (compile with –g)
	- % aprun -n 64 tau exec –ebs ./a.out
	- Also –ebs\_source=<PAPI\_COUNTER> -ebs\_period=<overflow\_count> -ebs\_resolution=[file|function|line] (line is default)
- Track POSIX I/O and MPI performance (MPI enabled by default)
	- % aprun -n 64 tau exec –T mpi,pdt,papi –io ./a.out
- Track OpenMP runtime routines
	- $-$  % aprun –n 64 tau exec –T ompt,  $v5$ , pdt, mpi –ompt ./a.out
- Track memory operations
	- % export TAU\_TRACK\_MEMORY\_LEAKS=1
	- % aprun -n 64 tau exec –memory debug ./a.out (bounds check)
- Load wrapper interposition library
	- % aprun –n 64 tau\_exec –loadlib=<path/libwrapper.so> ./a.out

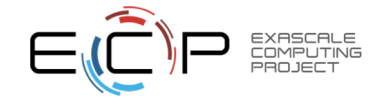

### **RUNTIME PRELOADING**

- Injects TAU DSO in the executing application
- Requires dynamic executables
- We must compile with –dynamic –g
- Use tau\_exec while launching the application

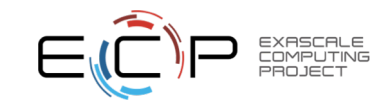

#### **Copy the workshop tarball**

- Setup preferred program environment compilers
	- Default set Intel Compilers with Intel MPI. You must compile with **–dynamic -g**

```
% module load tau;
% tar zxf /soft/perftools/tau/workshop.tgz
% cd workshop/MZ-NPB3.3-MPI; cat README
% make clean
% make suite 
% cd bin
In a second window:
% qsub -I -n 1 –A <Project_ID> –q training -t 50
% cd bin; module load tau
% export OMP_NUM_THREADS=4
% aprun –n 16 ./bt-mz.B.16
% export TAU_OMPT_SUPPORT_LEVEL=full; export TAU_OMPT_RESOLVE_ADDRESS_EAGERLY=1
% aprun –n 16 tau_exec –T ompt,v5,mpi,pdt –ompt ./bt-mz.B.16
% paraprof –-pack ex1.ppk 
In the first window: 
% paraprof ex1.ppk &
```
#### **NPB-MZ-MPI Suite**

- The NAS Parallel Benchmark suite (MPI+OpenMP version)
	- Available from:

17

http://www.nas.nasa.gov/Software/NPB

- 3 benchmarks in Fortran77
- Configurable for various sizes & classes

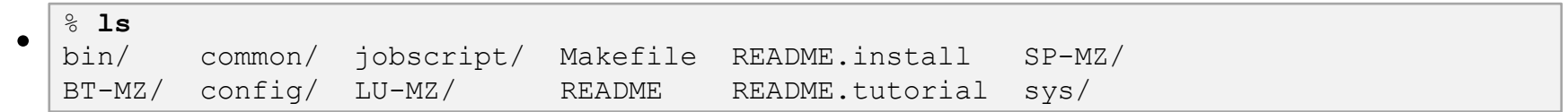

- Subdirectories contain source code for each benchmark
	- plus additional configuration and common code
- The provided distribution has already been configured for the tutorial, such that it's ready to "make" one or more of the benchmarks and install them into a (toolspecific) "bin" subdirectory

### **NPB-MZ-MPI / BT (Block Tridiagonal Solver)**

- What does it do?
	- Solves a discretized version of the unsteady, compressible Navier-Stokes equations in three spatial dimensions
	- Performs 200 time-steps on a regular 3-dimensional grid
- Implemented in 20 or so Fortran77 source modules
- Uses MPI & OpenMP in combination
	- 16 processes each with 4 threads should be reasonable
	- bt-mz.B.16 should take around 1 minute

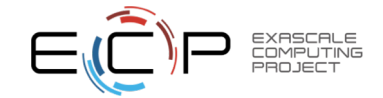

#### **NPB-MZ-MPI / BT: config/make.def**

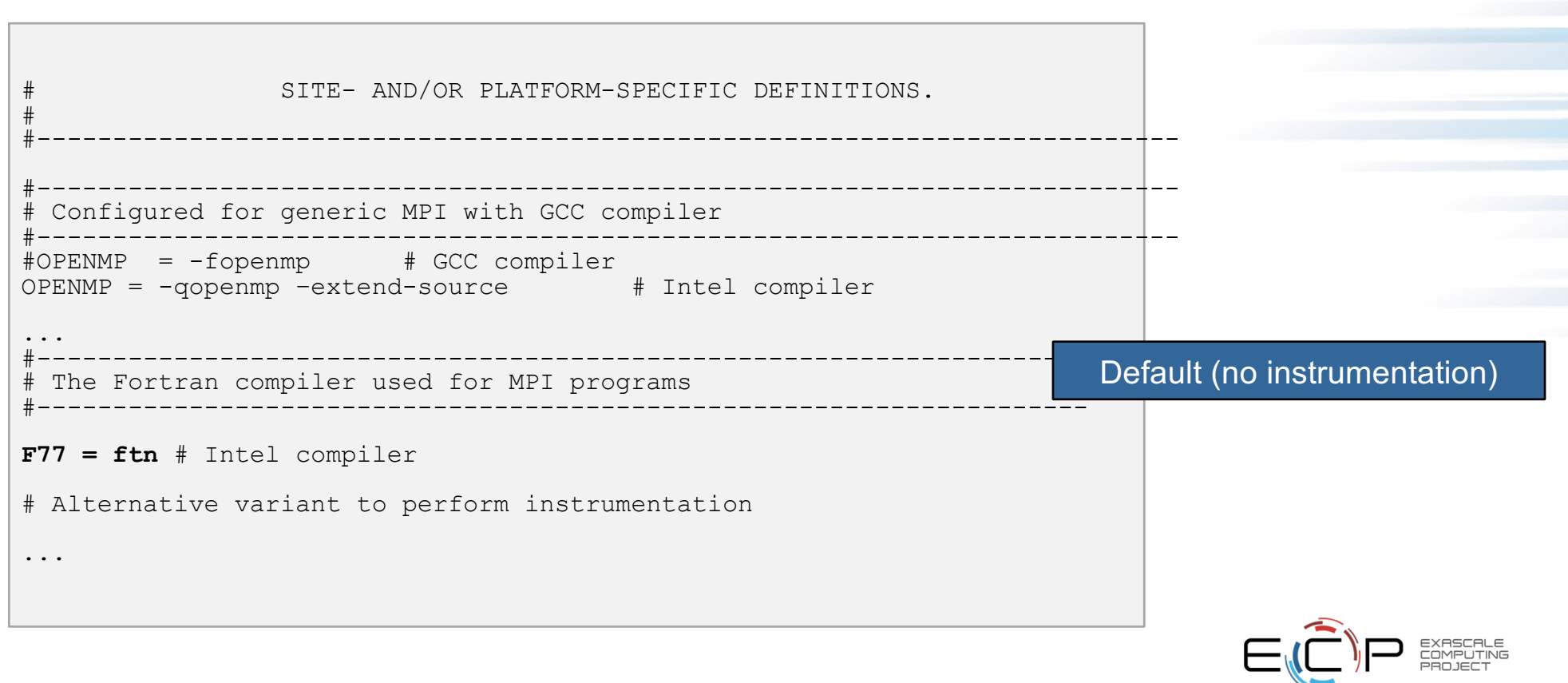

#### **Building an NPB-MZ-MPI Benchmark**

```
% make
            ===========================================
        NAS PARALLEL BENCHMARKS 3.3
 = MPI+OpenMP Multi-Zone Versions =
  = F77 ============================================
 To make a NAS multi-zone benchmark type
        make <benchmark-name> CLASS=<class> NPROCS=<nprocs>
 where <benchmark-name> is "bt-mz", "lu-mz", or "sp-mz"
       <class> is "S", "W", "A" through "F"
       <nprocs> is number of processes
 [...]
 ***************************************************************
* Custom build configuration is specified in config/make.def *
* Suggested tutorial exercise configuration for HPC systems: *
        make bt-mz CLASS=C NPROCS=8
           ***************************************************************
```
- Type "make" for instructions
- make suite

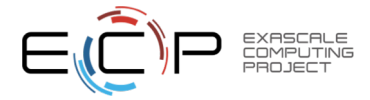

#### **TAU Source Instrumentation**

- Edit config/make.def to adjust build configuration
	- Uncomment specification of compiler/linker: F77 = tau\_f77.sh or use make F77=tau\_f77.sh
- Make clean and build new tool-specific executable
- Change to the directory containing the new executable before running it with the desired tool configuration

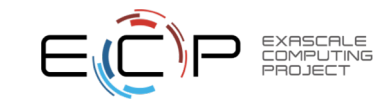

#### **tau\_exec**

• Tau\_exec preloads the TAU wrapper libraries and performs measurements. \$ tau exec Usage: tau exec [options] [--] <exe> <exe options> Options: -v Verbose mode -s Show what will be done but don't actually do anything (dryrun) -qsub Use qsub mode (BG/P only, see below) -io Track I/O -memory Track memory allocation/deallocation -memory debug Enable memory debugger -cuda Track GPU events via CUDA -cupti Track GPU events via CUPTI (Also see env. variable TAU CUPTI API) -opencl Track GPU events via OpenCL -openacc Track GPU events via OpenACC (currently PGI only) -ompt Track OpenMP events via OMPT interface -armci Track ARMCI events via PARMCI -ebs Enable event-based sampling -ebs period=<count> Sampling period (default 1000) -ebs source=<counter> Counter (default itimer) -um Enable Unified Memory events via CUPTI -T <DISABLE,GNU,ICPC,MPI,OMPT,OPENMP,PAPI,PDT,PROFILE,PTHREAD,SCOREP,SERIAL> : Specify TAU tags -loadlib=<file.so> : Specify additional load library -XrunTAUsh-<options> : Specify TAU library directly -gdb Run program in the gdb debugger Notes: Defaults if unspecified: -T MPI MPI is assumed unless SERIAL is specified No need to recompile the application!

#### **tau\_exec Example (continued)**

```
Example:
   mpirun –np 2 tau_exec -T icpc,ompt,mpi -ompt ./a.out
    aprun -n 2 tau exec -io ./a.out
Example - event-based sampling with samples taken every 1,000,000 FP instructions
    aprun -n 8 tau exec -ebs -ebs period=1000000 -ebs source=PAPI_FP_INS ./ring
Examples - GPU:
    tau exec -T serial, cupti -cupti ./matmult (Preferred for CUDA 4.1 or later)
    tau exec -openacc ./a.out
    tau exec -T serial -opencl ./a.out (OPENCL)
    mpirun –np 2 tau_exec -T mpi,cupti,papi -cupti -um ./a.out (Unified Virtual Memory in CUDA 6.0+)
qsub mode (IBM BG/Q only):
   Original:
     qsub -n 1 --mode smp -t 10 ./a.out
   With TAU:
      tau exec -qsub -io -memory -- qsub -n 1 ... -t 10 ./a.out
Memory Debugging:
    -memory option:
     Tracks heap allocation/deallocation and memory leaks.
    -memory debug option:
      Detects memory leaks, checks for invalid alignment, and checks for
      array overflow. This is exactly like setting TAU TRACK MEMORY LEAKS=1
      and TAU MEMDBG PROTECT ABOVE=1 and running with -memory
```
• tau exec can enable event based sampling while launching the executable using env TAU\_SAMPLING=1 or tau exec -ebs

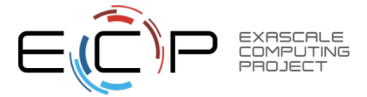

#### **Event Based Sampling with TAU**

```
% cd MZ-NPB3.3-MPI; cat README
\bullet \frac{1}{3} make clean;
  % make suite
  % cd bin 
  % qsub -I -n 1 –A <Project_ID> –q training -t 50
  % module unload darshan; module load intel tau
  % export OMP_NUM_THREADS=4
  % export TAU_OMPT_SUPPORT_LEVEL=full; export TAU_OMPT_RESOLVE_ADDRESS_EAGERLY=1
  % aprun –n 16 tau_exec –T ompt,tr6 –ebs ./bt-mz.B.16
  % On head node:
                                                                            X TAU: ParaProf: /rwthfs/rz/cluster/work/hpclab17/NPB3.3-MZ-MPI/bin
  % module load tau
                                                                  File Options Windows Help
                                                                  Metric: TIME
  % paraprofValue: Exclusive
                                                                  Std. Dev.
                                                                    Mean
                                                                     Max
                                                                                        <u>man ma</u>
                                                                     Min
                                                                   node 0
```
node Show Thread Bar Chart node | Show Thread Statistics Text Window

node Show Thread Call Graph node | Show Thread Call Path Relations

Show Thread Statistics Tal

Show User Event Bar Chart Show User Event Statistics Window Show Context Event Window Show Metadata for Thread Add Thread to Comparison Window

PROJECT

- 71

node

node

node

- Right Click on Node 0 and choose
- 24 Show Thread Statistics Table

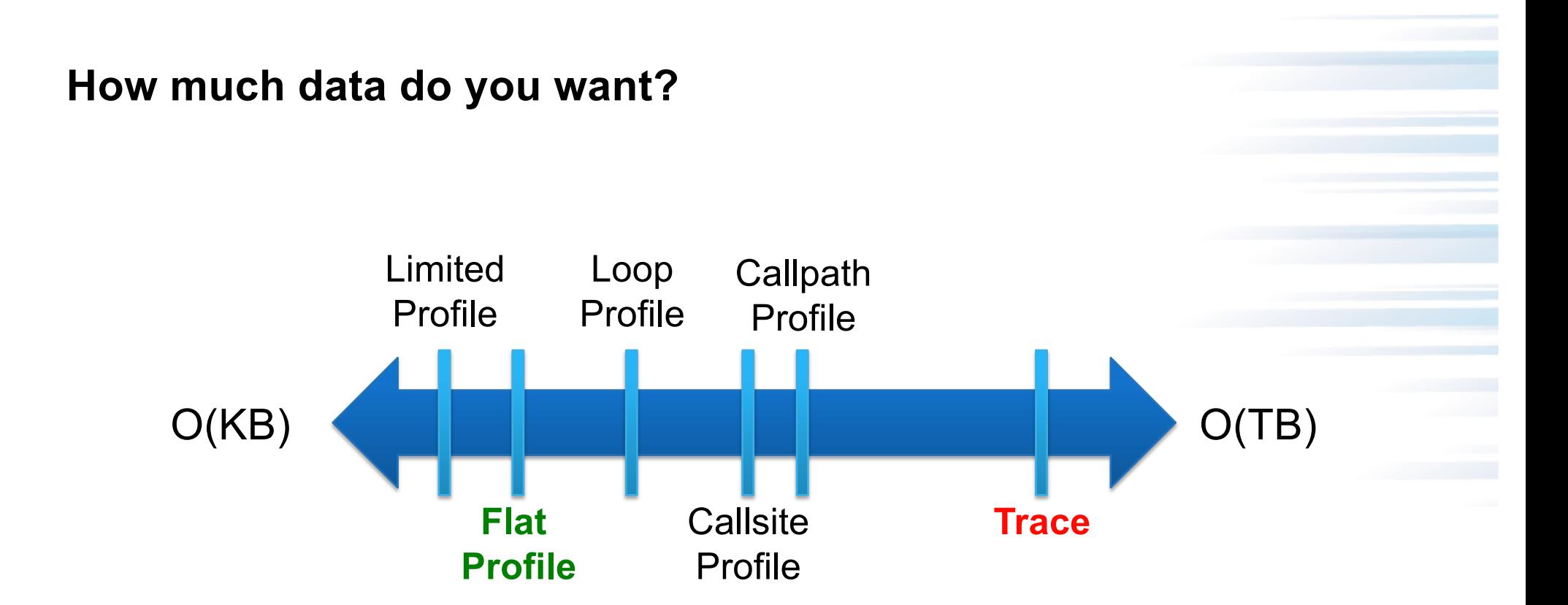

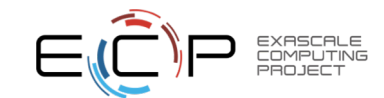

#### **Types of Performance Profiles**

#### • *Flat* profiles

- Metric (e.g., time) spent in an event
- Exclusive/inclusive, # of calls, child calls, …
- *Callpath* profiles
	- Time spent along a calling path (edges in callgraph)
	- "*main=> f1 => f2 => MPI\_Send*"
	- Set the TAU\_CALLPATH and TAU\_CALLPATH\_DEPTH environment variables
- *Callsite* profiles
	- Time spent along in an event at a given source location
	- Set the TAU\_CALLSITE environment variable
- *Phase* profiles
	- Flat profiles under a phase (nested phases allowed)
	- Default "main" phase
	- Supports static or dynamic (e.g. per-iteration) phases

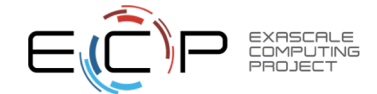

#### **ParaProf Profile Browser**

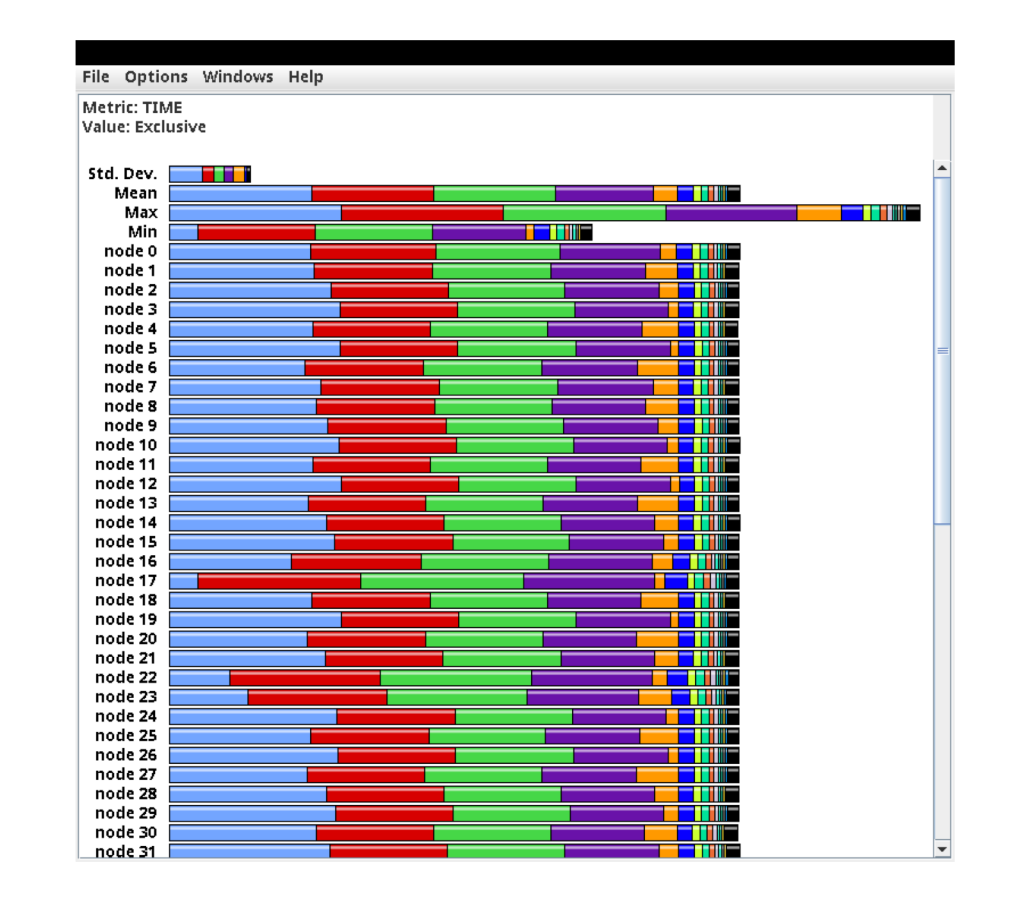

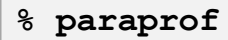

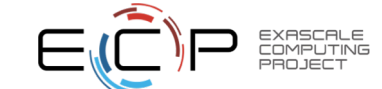

#### **ParaProf Profile Browser**

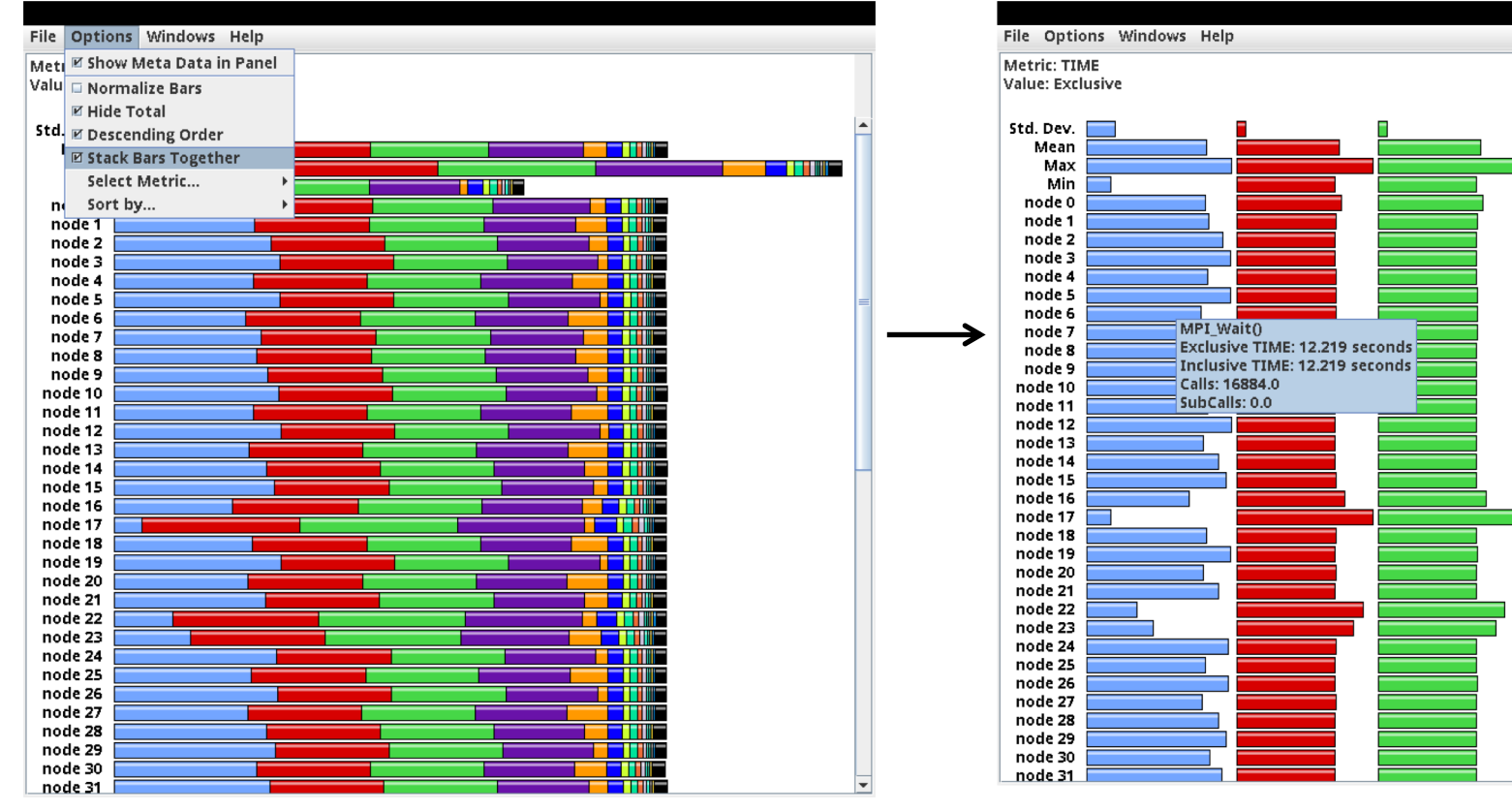

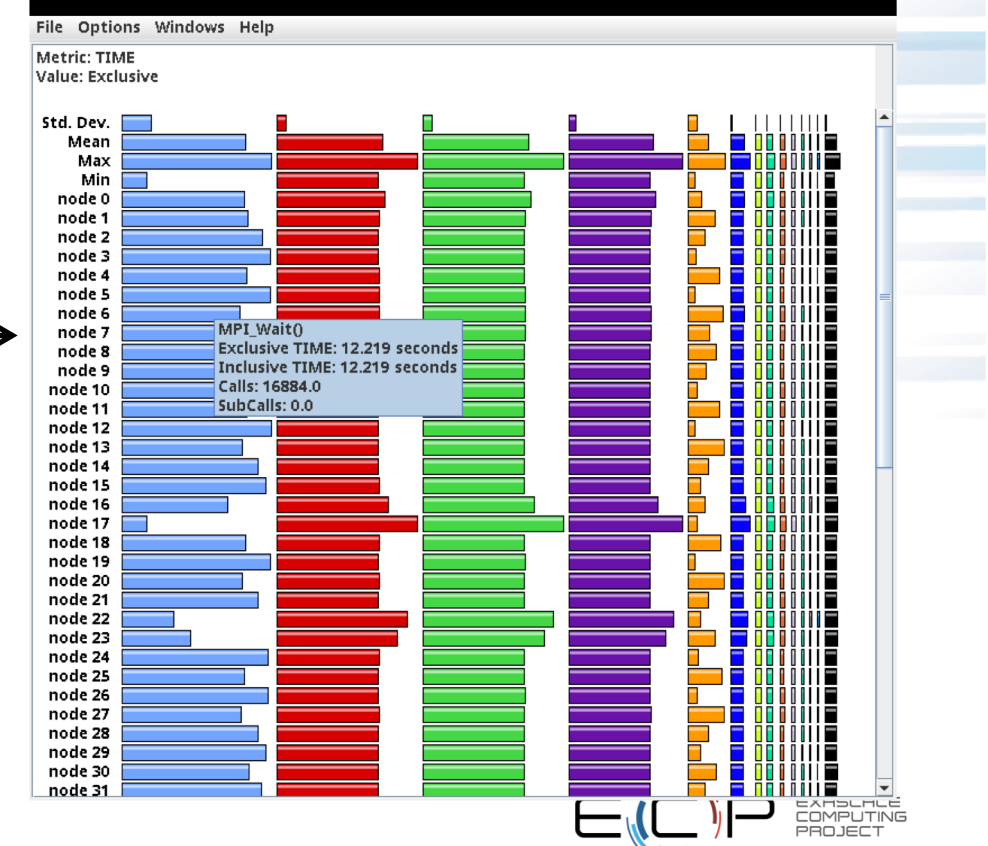

#### **TAU – Flat Profile**

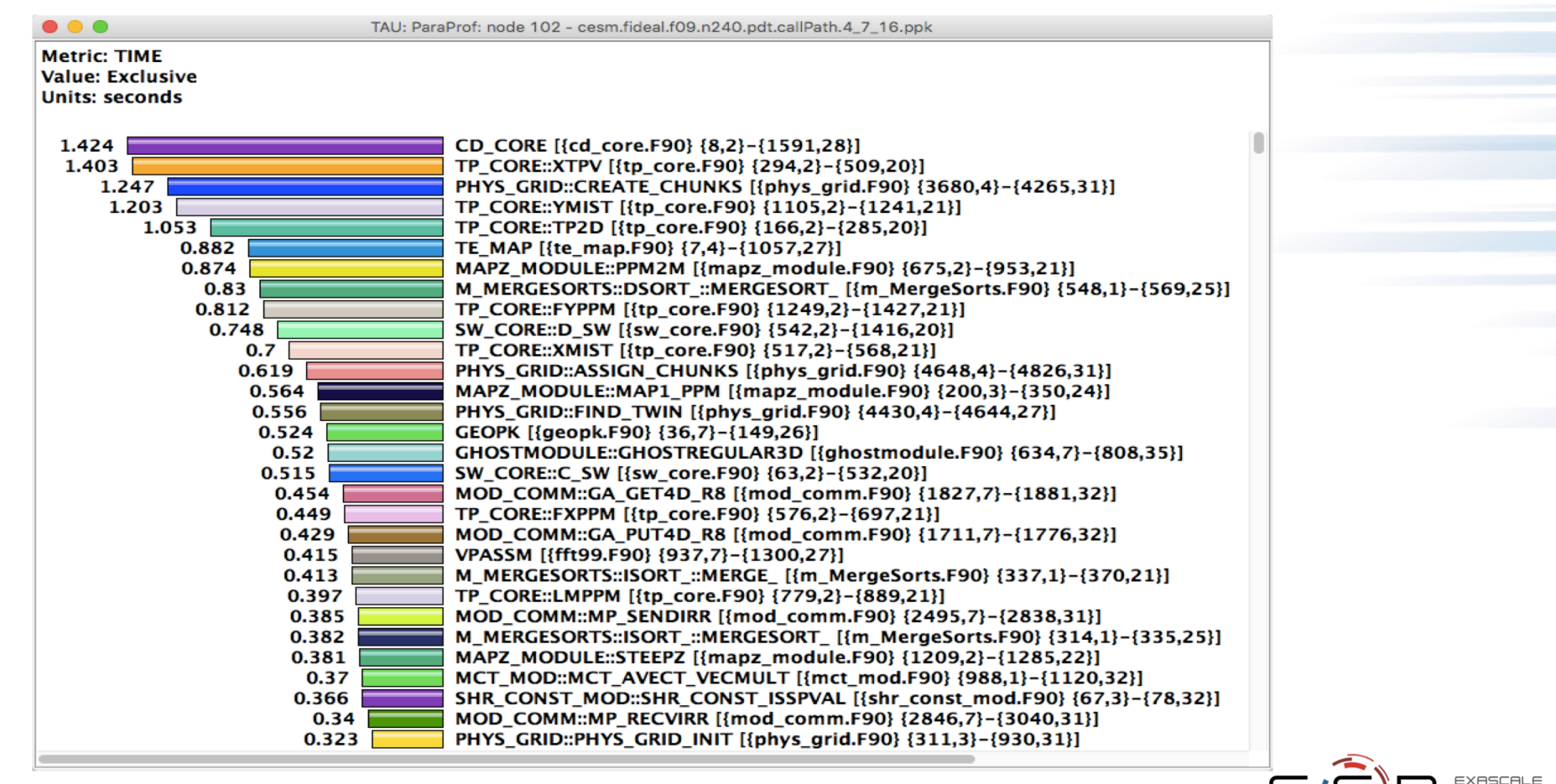

#### **ParaProf**

- Click on Columns:
- to sort by incl time
- Open binvcrhs
- Click on Sample

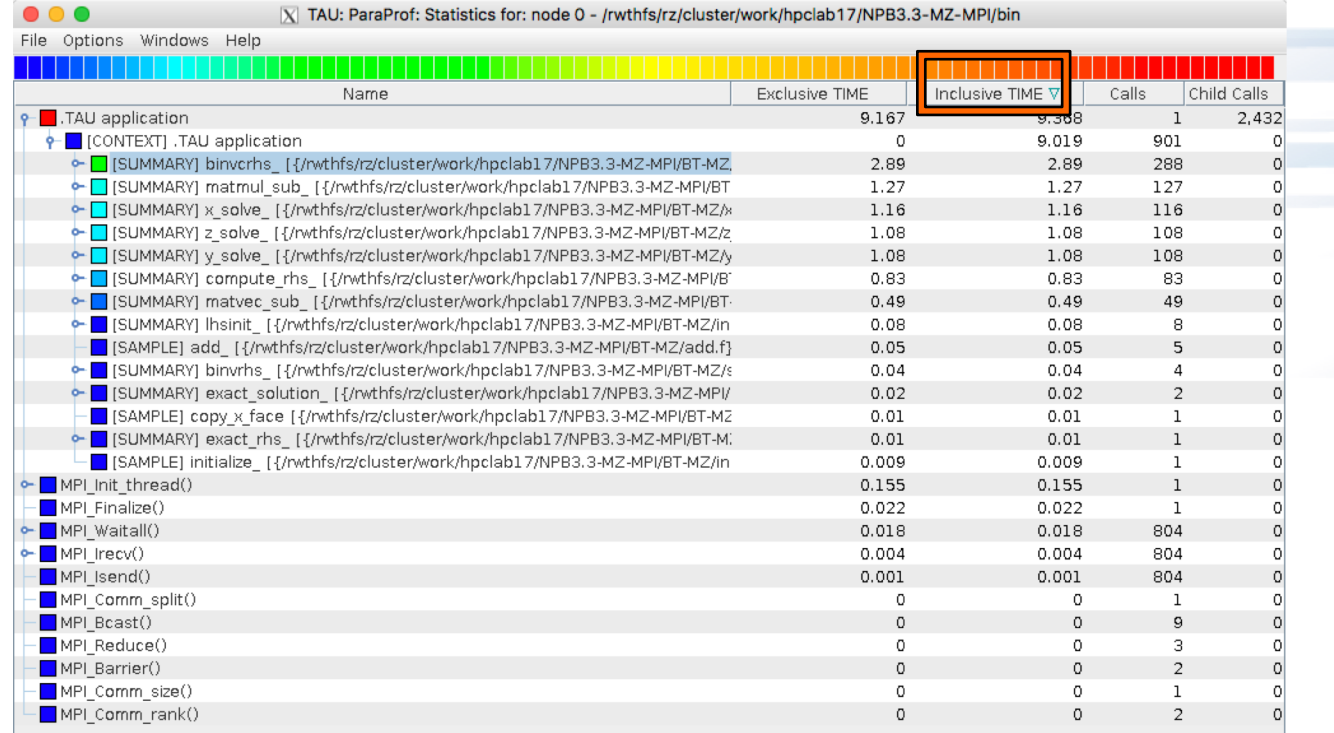

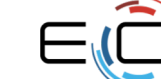

#### **ParaProf**

 $\bullet\bullet\bullet$ 

#### X TAU: ParaProf: Statistics for: node 0 - /rwthfs/rz/cluster/work/hpclab17/NPB3.3-MZ-MPI/bin

File Options Windows Help

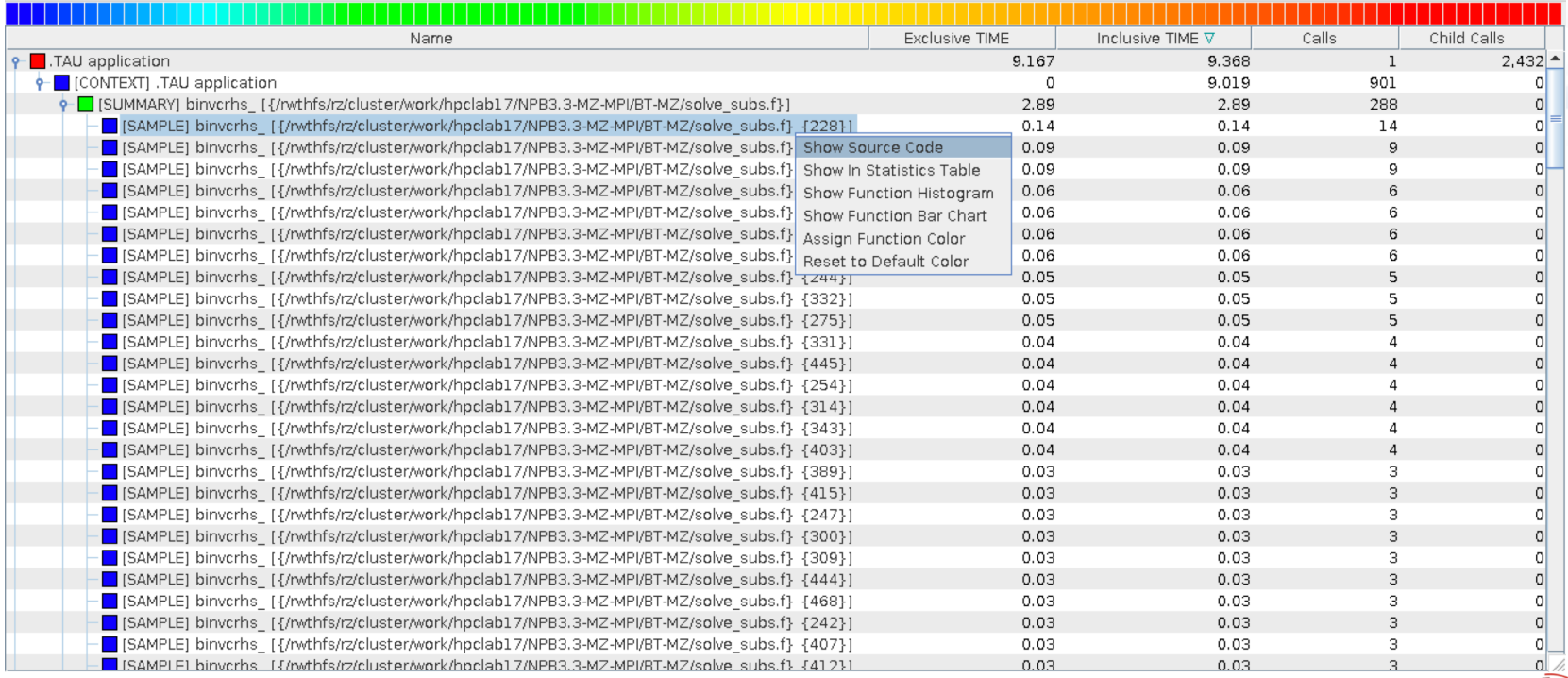

 $E$ 

 $\begin{array}{ll} \multicolumn{3}{l}{{\small\tt{EXPSCMLE}}}\\ \multicolumn{2}{l}{{{\small\tt{CMPUTING}}}}\\ \multicolumn{2}{l}{\small\tt{PROJECT}} \end{array}$ 

#### **TAU – Event Based Sampling (EBS)**

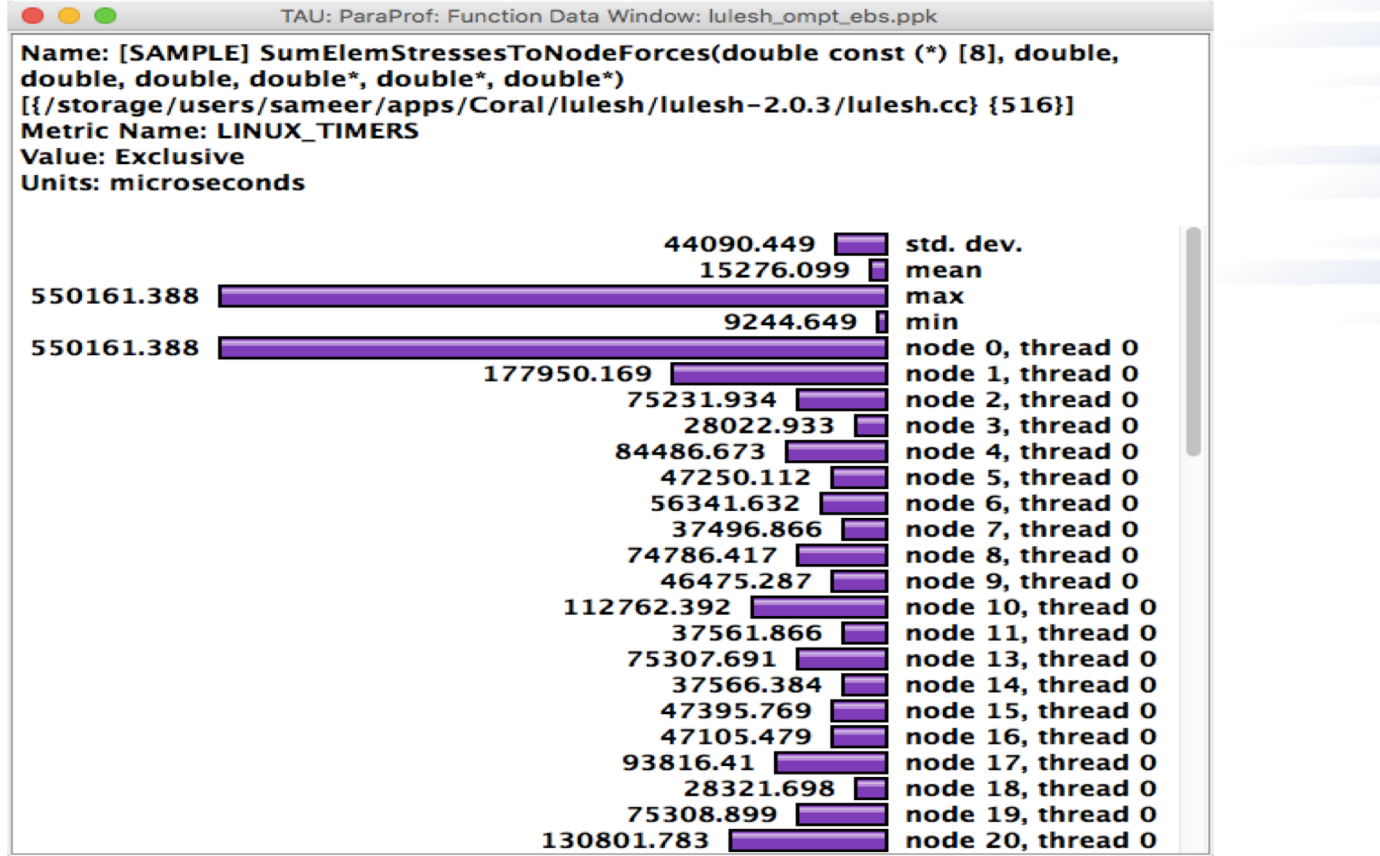

% export TAU\_SAMPLING=1

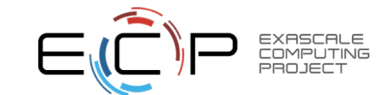

### **Callstack Sampling in TAU**

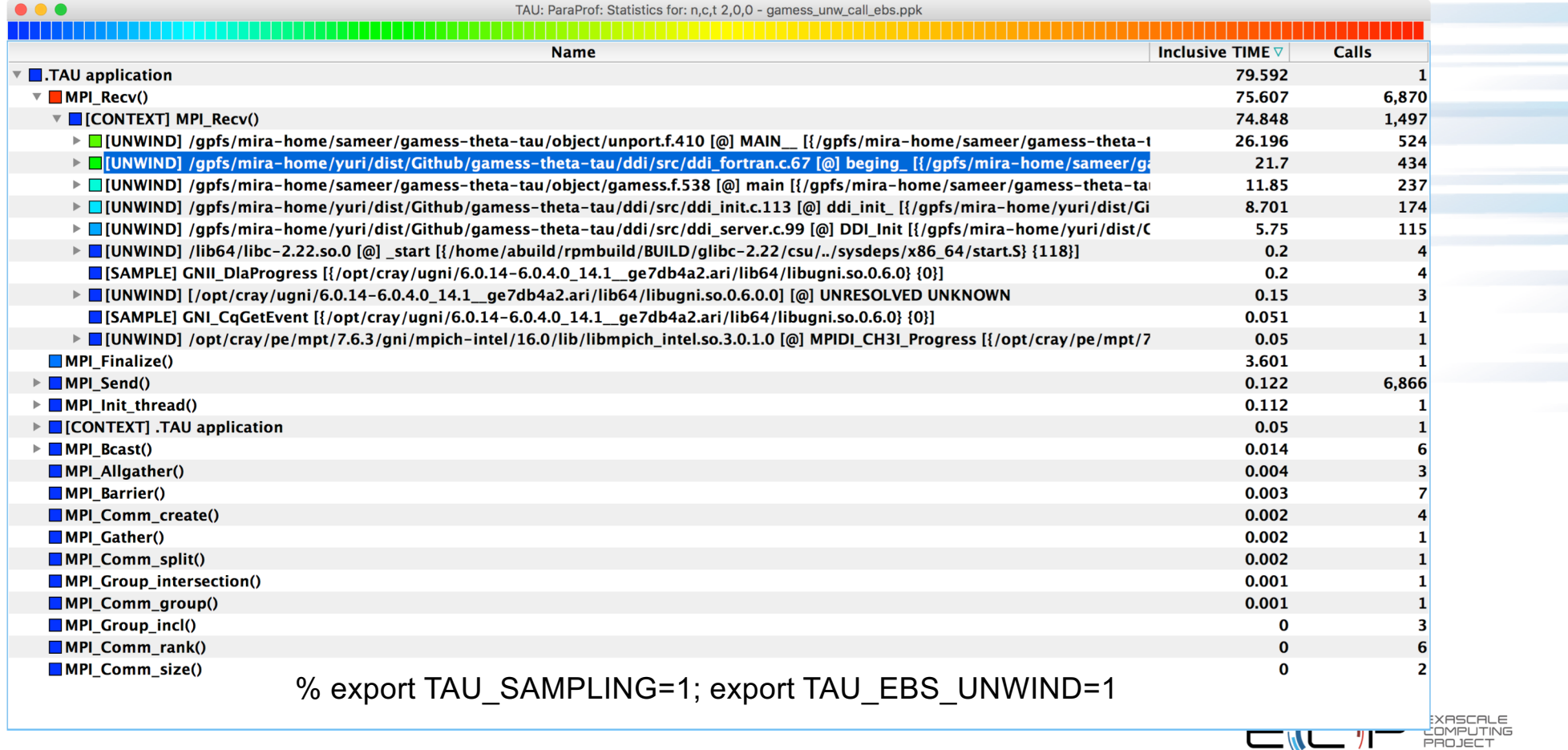

 $\rightarrow$ 

#### **UNWINDING CALLSTACKS**

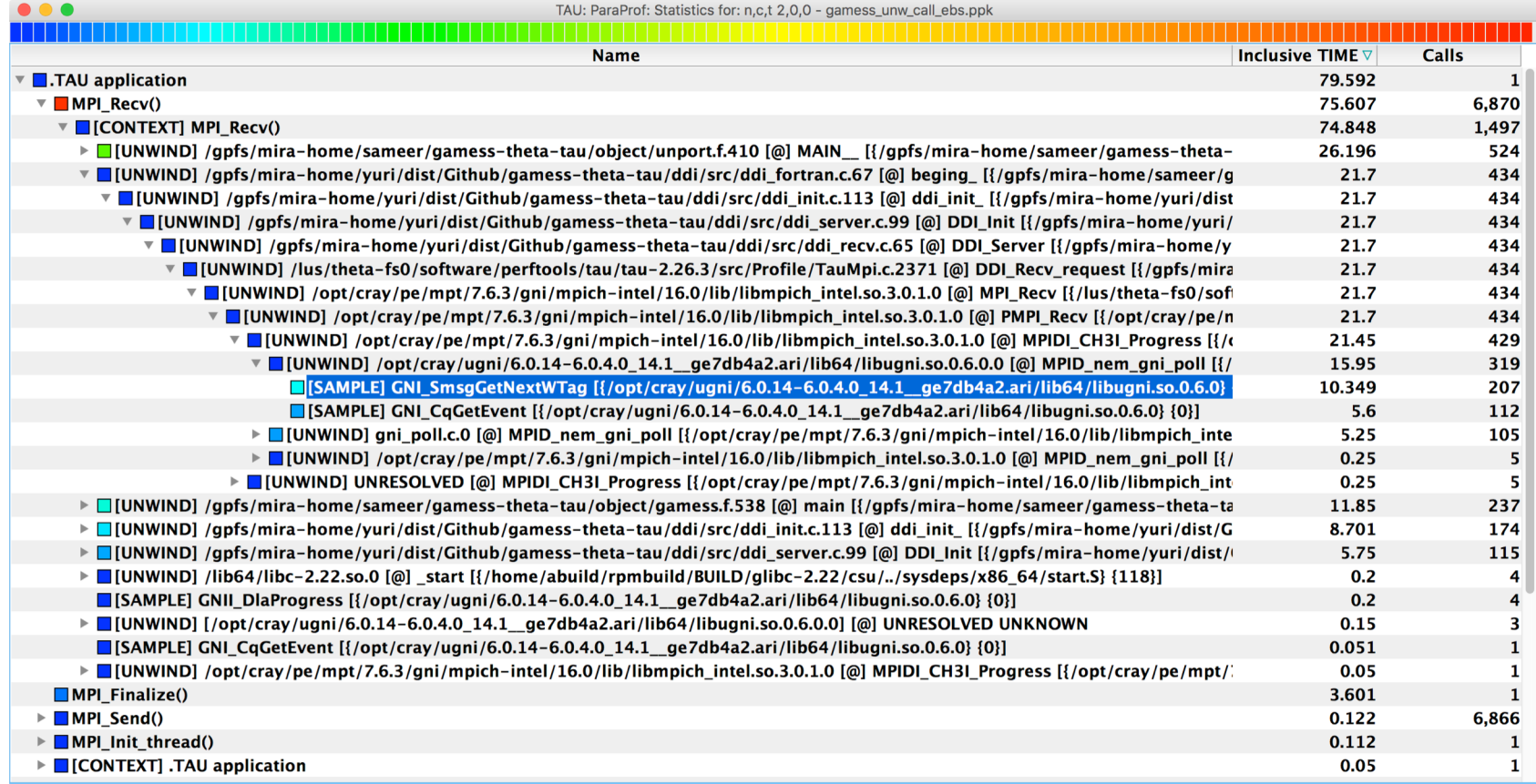

% export TAU\_SAMPLING=1; export TAU\_EBS\_UNWIND=1

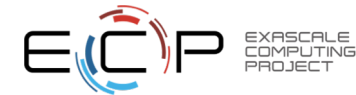

#### **UNWINDING CALLSTACKS**

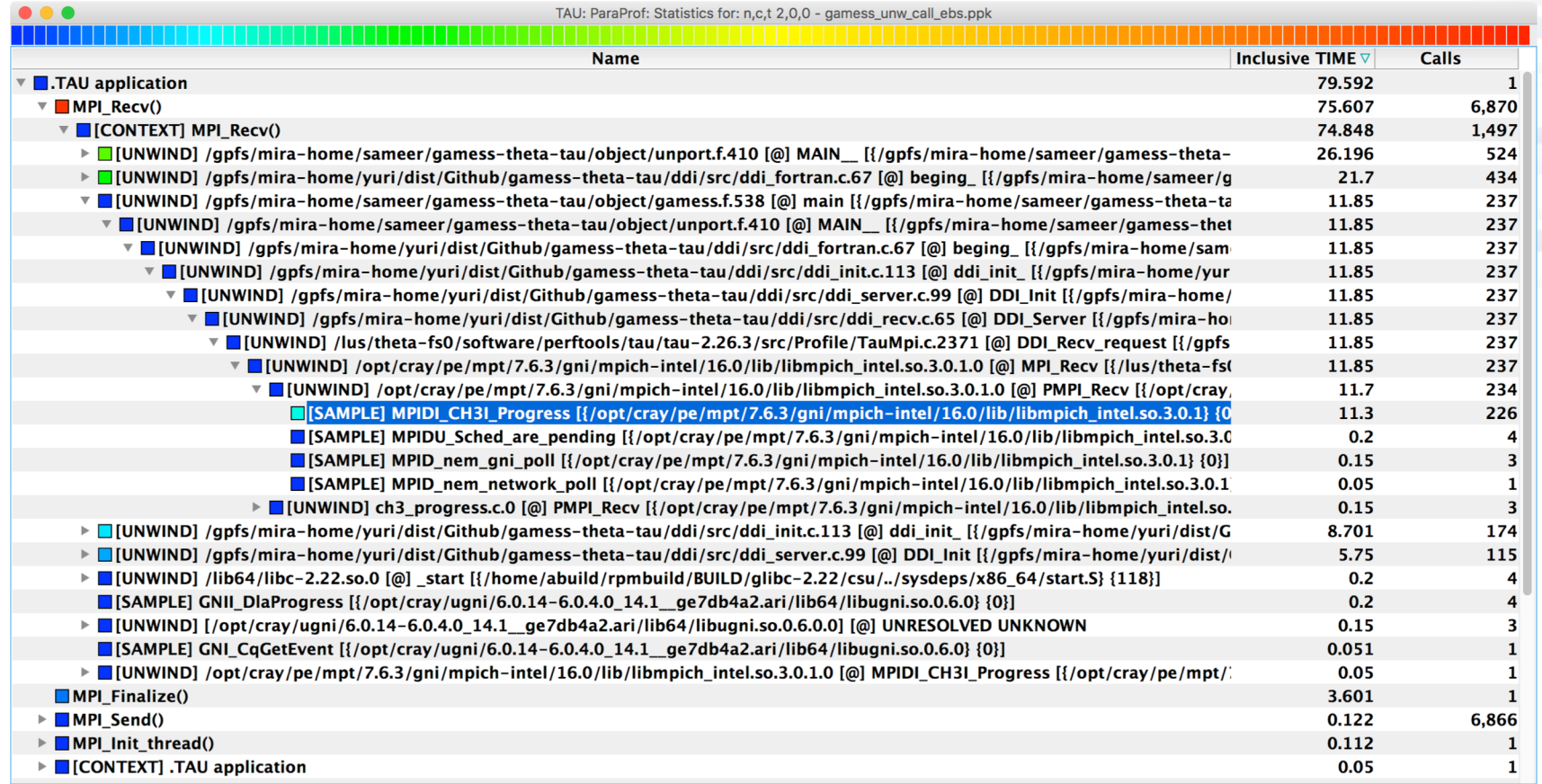

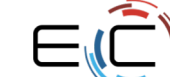

EXASCALE<br>COMPUTING<br>PROJECT

#### **Callsite Profiling and Tracing**

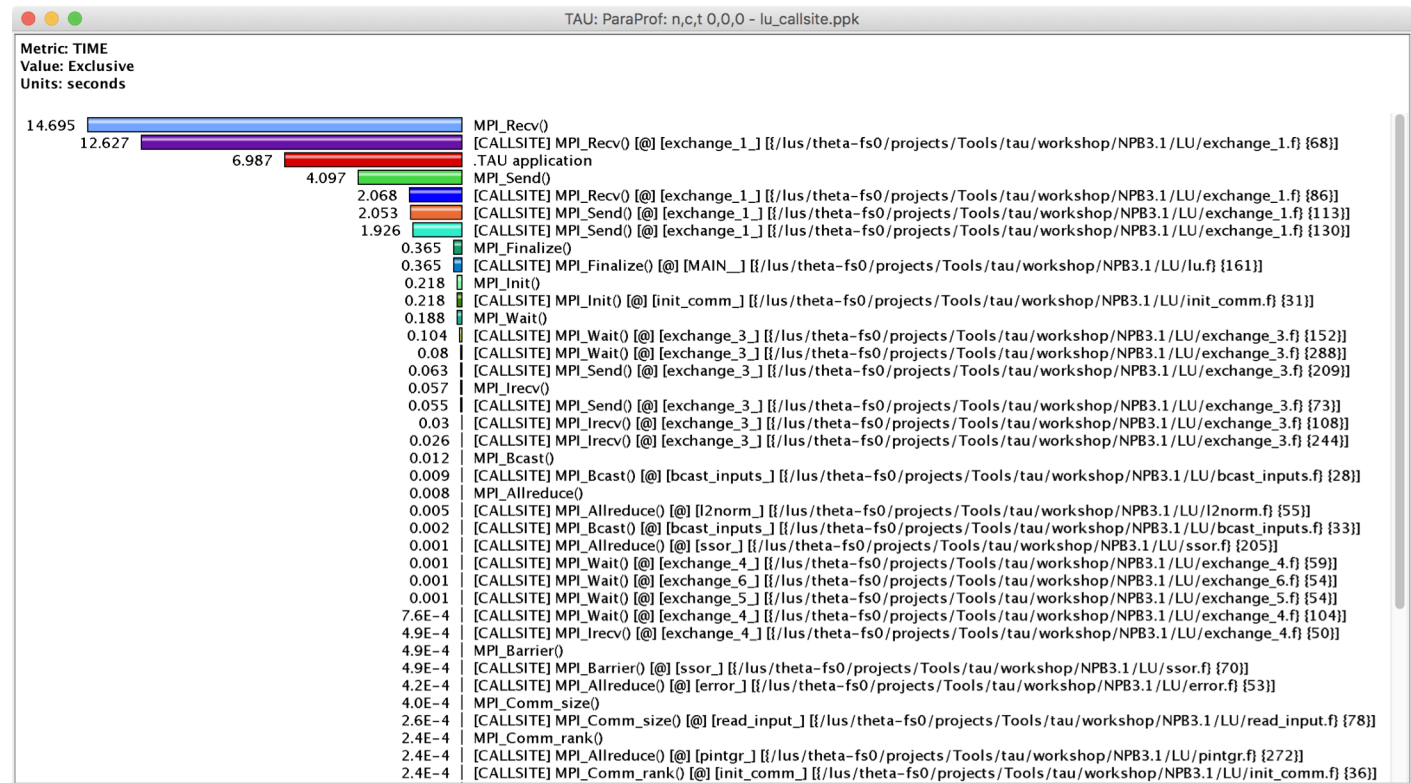

% export TAU\_CALLSITE=1

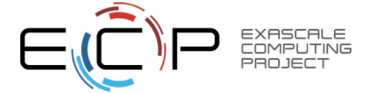

#### **CALLPATH THREAD RELATIONS WINDOW**

TAU: ParaProf: Call Path Data n,c,t, 2,0,0 - gamess\_unw\_call\_ebs.ppk **Metric Name: TIME Sorted By: Inclusive Units: seconds** Exclusive Inclusive Calls/Tot.Calls Name[id] ----------------................................  $\rightarrow$ 0.121 79.592  $\mathbf{1}$ .TAU application 0.002 0.002  $1/1$ MPI Gather()  $0.004$ 0.004  $3/3$  $MPI$  Allgather() 6866/6866 0.122 0.122 MPI\_Send()  $0.002$ 0.002  $MPI_{comm}$  split()  $1/1$  $8.9E - 5$  $8.9E - 5$  $2/2$  $MPI[Comm\_size()$  $4.6E-4$  $4.6E-4$  $3/3$ MPI Group incl()  $MPI$   $Recv()$ 75.607 75.607 6870/6870 MPI\_Comm\_create() 0.002 0.002  $4/4$  $9.5E-5$  $9.5E - 5$  $6/6$  $MPI$  Comm  $rank()$  $5.4E-4$  $5.4E-4$  $1/1$  $MPI_{comm_{group()}$ 0.003 0.003  $7/7$ MPI\_Barrier() 0.112 0.112  $1/1$  $MPI_Init_thread()$ MPI\_Group\_intersection()  $6.3E-4$  $6.3E-4$  $1/1$ [CONTEXT] .TAU application  $0.05$  $1/1$  $\Omega$ 3.601 3.601  $1/1$ MPI\_Finalize() 0.014 0.014  $6/6$  $MPI\_Back()$ 75.607 75.607 6870/6870 .TAU application  $\rightarrow$ 75.607 75.607 6870 MPI\_Recv() 74.848 1497/1497 [CONTEXT] MPI\_Recv()  $\mathbf 0$ 74.848 1497/1497  $\mathbf 0$ MPI\_Recv() 74.848 1497  $\rightarrow$ [CONTEXT] MPI\_Recv()  $\mathbf{o}$ 174/1371 o 8.701 [UNWIND] /gpfs/mira-home/yuri/dist/Github/gamess-theta-tau/ddi/src/ddi\_init.c.113 [0] ddi\_in  $\mathbf 0$ 26.196 524/763 [UNNIND] /gpfs/mira-home/sameer/gamess-theta-tau/object/unport.f.410 [e] NAIN\_\_\_[{/gpfs/mira<br>[SAMPLE] GNII\_DlaProgress [{/opt/cray/ugni/6.0.14-6.0.4.0\_14.1\_\_ge7db4a2.ari/lib64/libugni.  $0.2$  $0.2$  $4/138$ 5.75 115/1484 [UNWIND] /gpfs/mira-home/yuri/dist/Github/gamess-theta-tau/ddi/src/ddi\_server.c.99 [@] DDI\_  $\mathbf{o}$  $\mathbf 0$  $0.2$  $4/5$ [UNWIND] /lib64/libc-2.22.so.0 [@] \_start [{/home/abuild/rpmbuild/BUILD/glibc-2.22/csu/../s 237/239 [UNWIND] /gpfs/mira-home/sameer/gamess-theta-tau/object/gamess.f.538 [0] main [{/gpfs/mira-1  $\Omega$ 11.85 0.051 0.051  $1/273$ [SAMPLE] GNI\_CqGetEvent [{/opt/cray/ugni/6.0.14-6.0.4.0\_14.1\_ge7db4a2.ari/lib64/libugni.so  $0.05$ 1/1197 [UNWIND] /opt/cray/pe/mpt/7.6.3/gni/mpich-intel/16.0/lib/libmpich\_intel.so.3.0.1.0 [@] MPID. O 0  $0.15$  $3/7$ [UNWIND] [/opt/cray/ugni/6.0.14-6.0.4.0\_14.1\_ge7db4a2.ari/lib64/libugni.so.0.6.0.0] [@] UNI 21.7 434/1197 [UNWIND] /gpfs/mira-home/yuri/dist/Github/gamess-theta-tau/ddi/src/ddi fortran.c.67 [@] beg. o

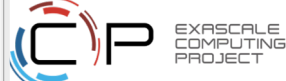

#### **CALLPATH THREAD RELATIONS WINDOW**

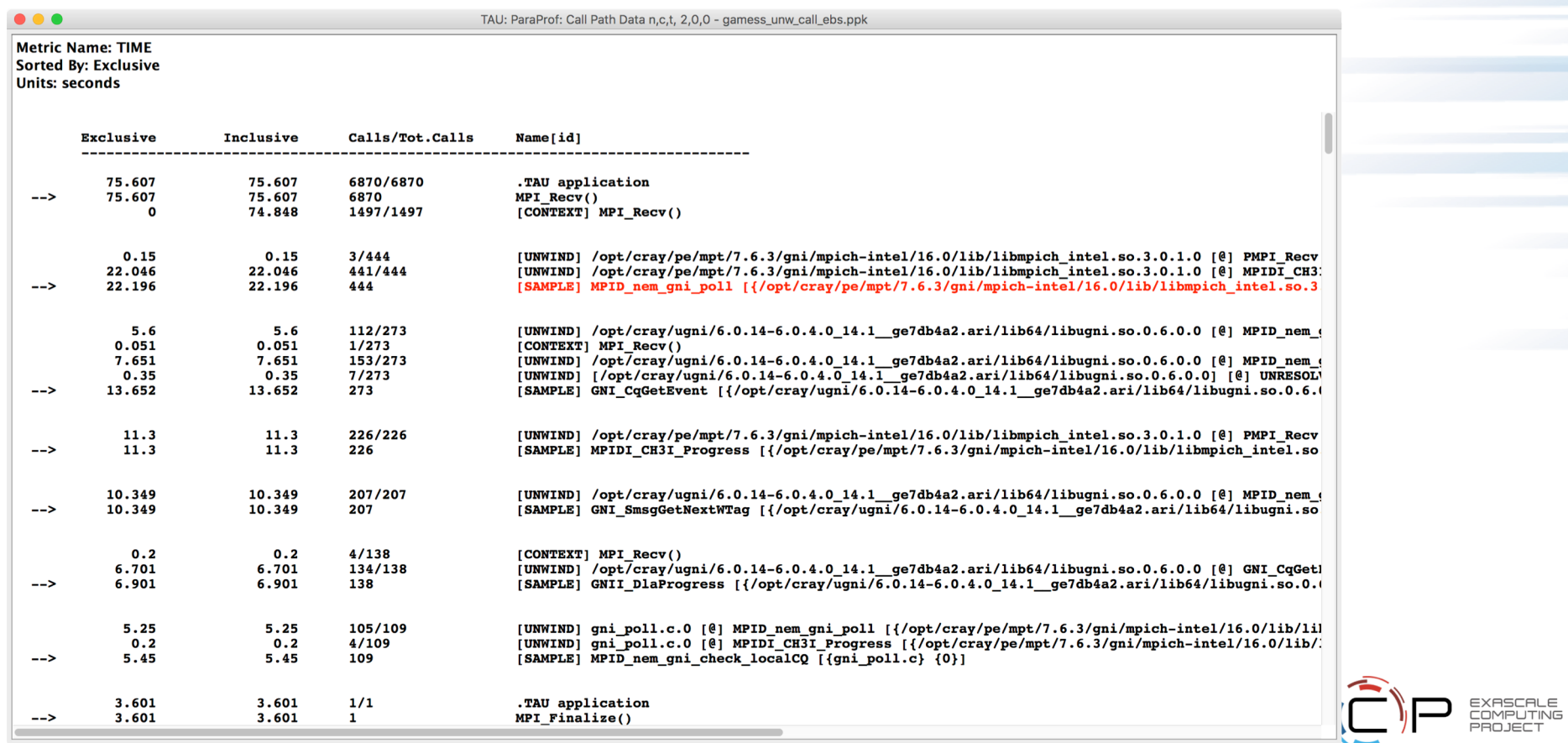

#### **Callsite Profiling and Tracing (TAU\_CALLSITE=1)**

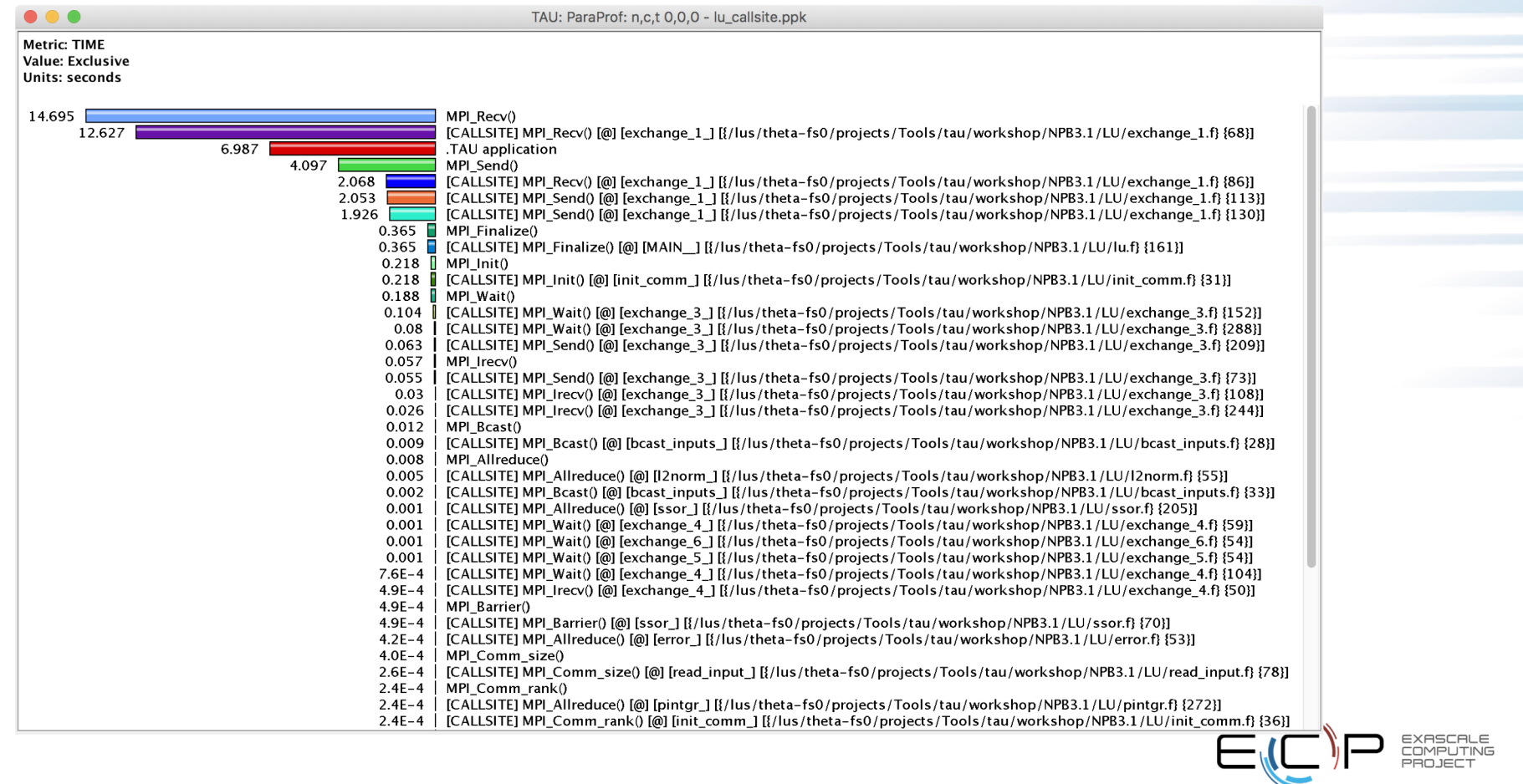

#### **TAU – Context Events**

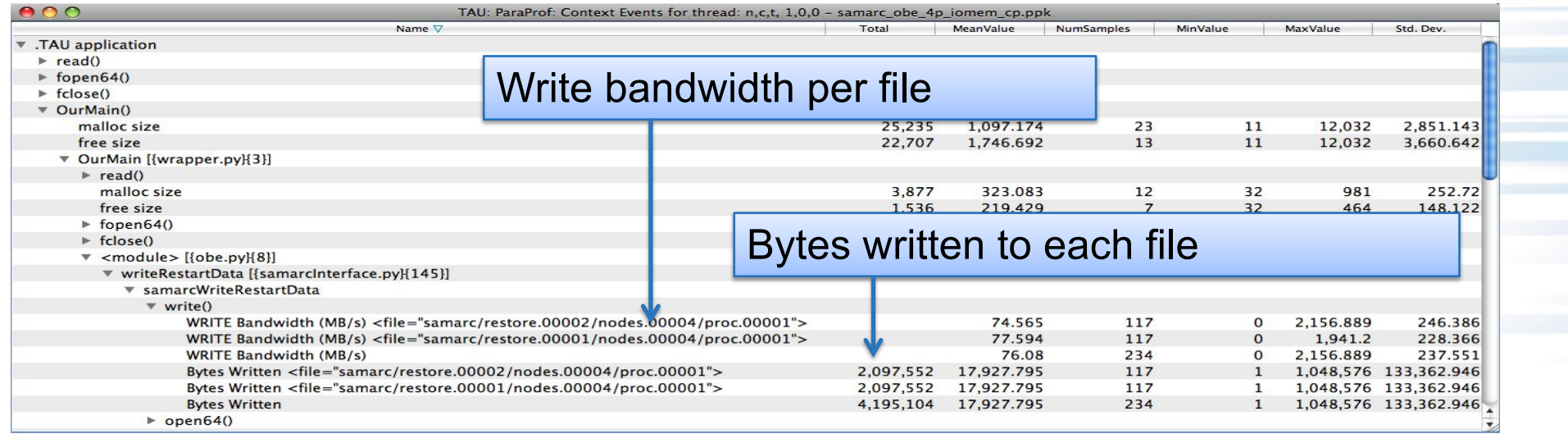

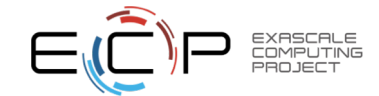

#### **Callsite Profiling and Tracing**

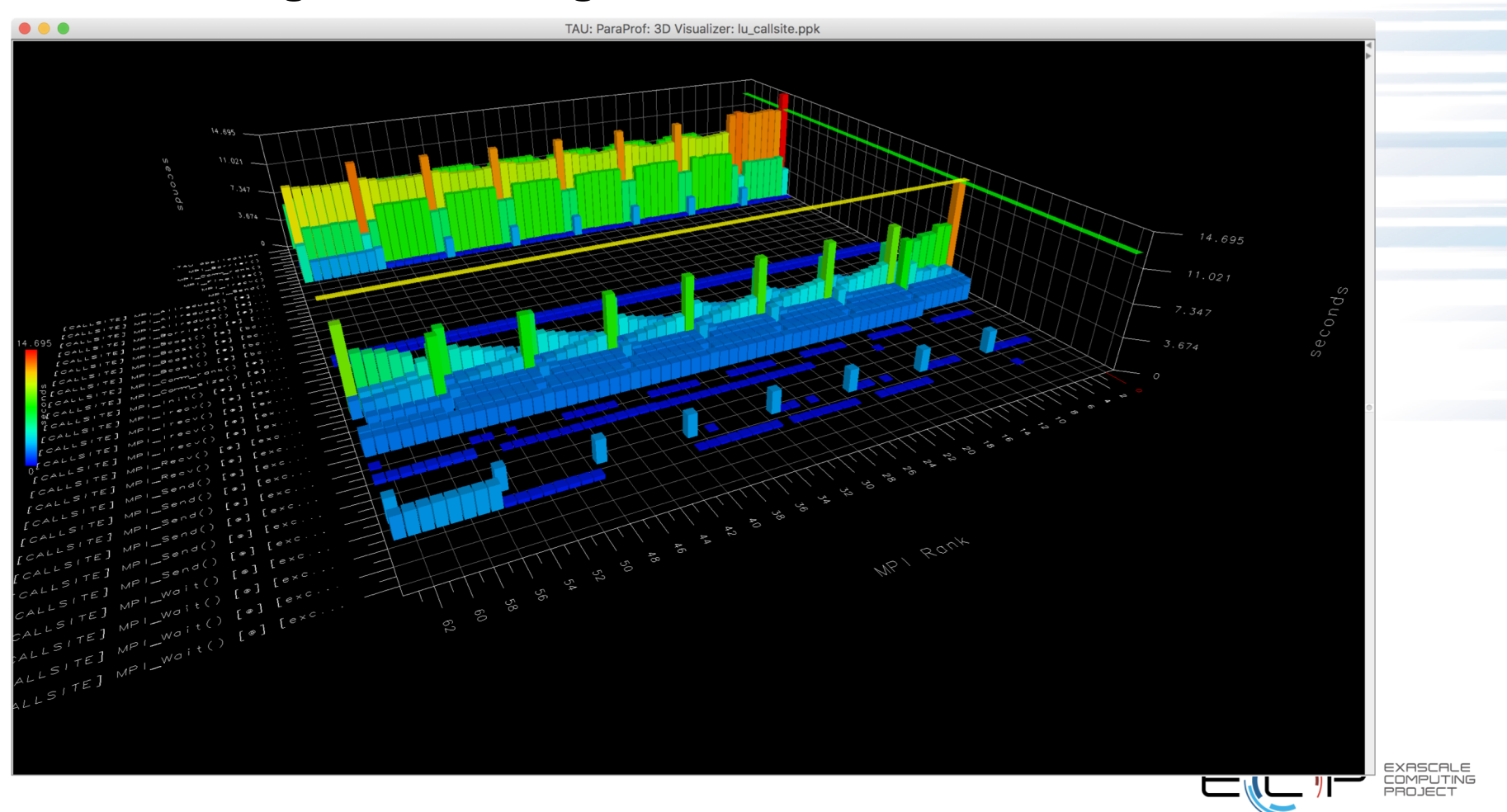

### **Callsite Profiling and Tracing**

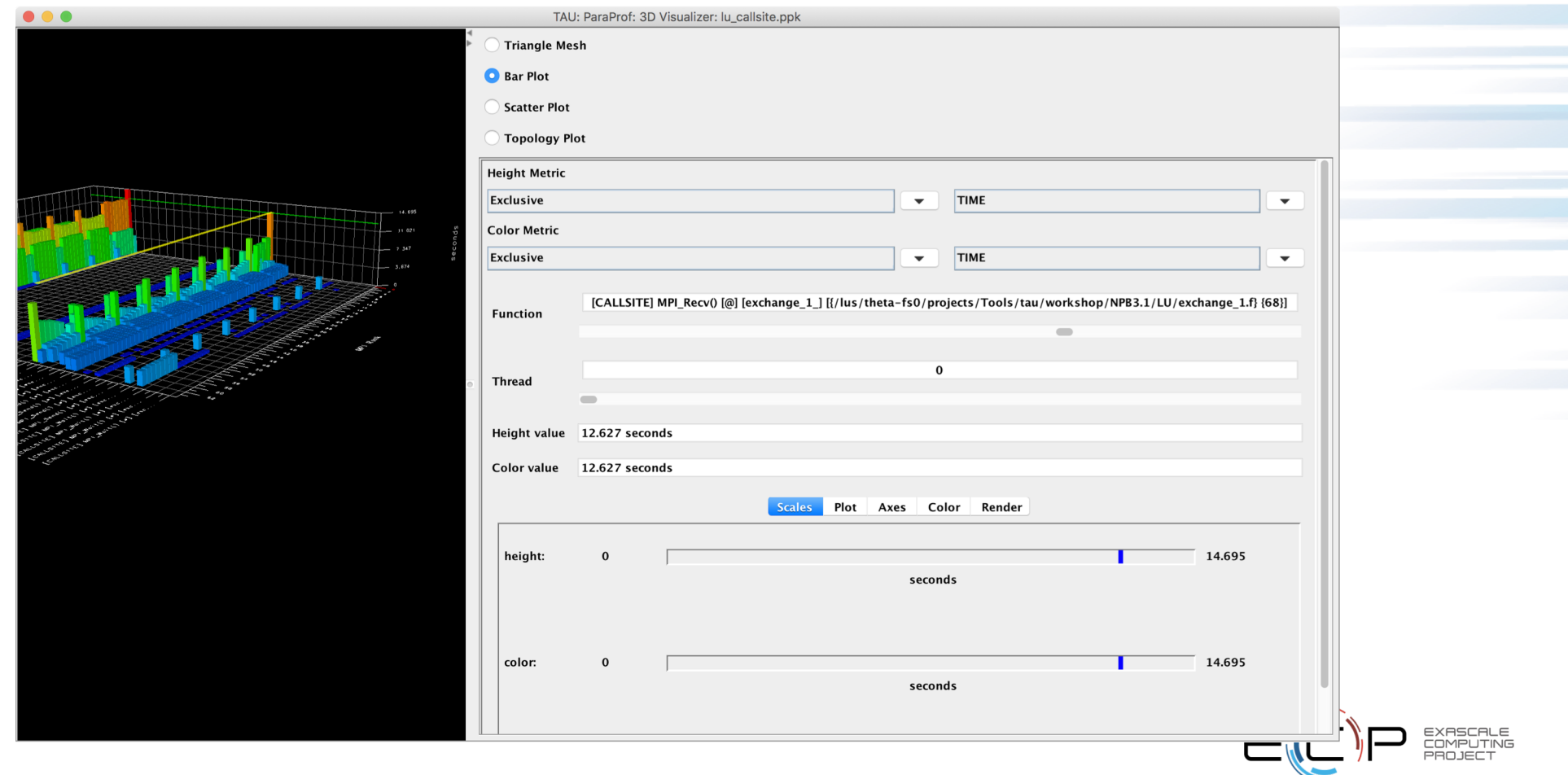

#### **ParaProf with Optimized Instrumentation**

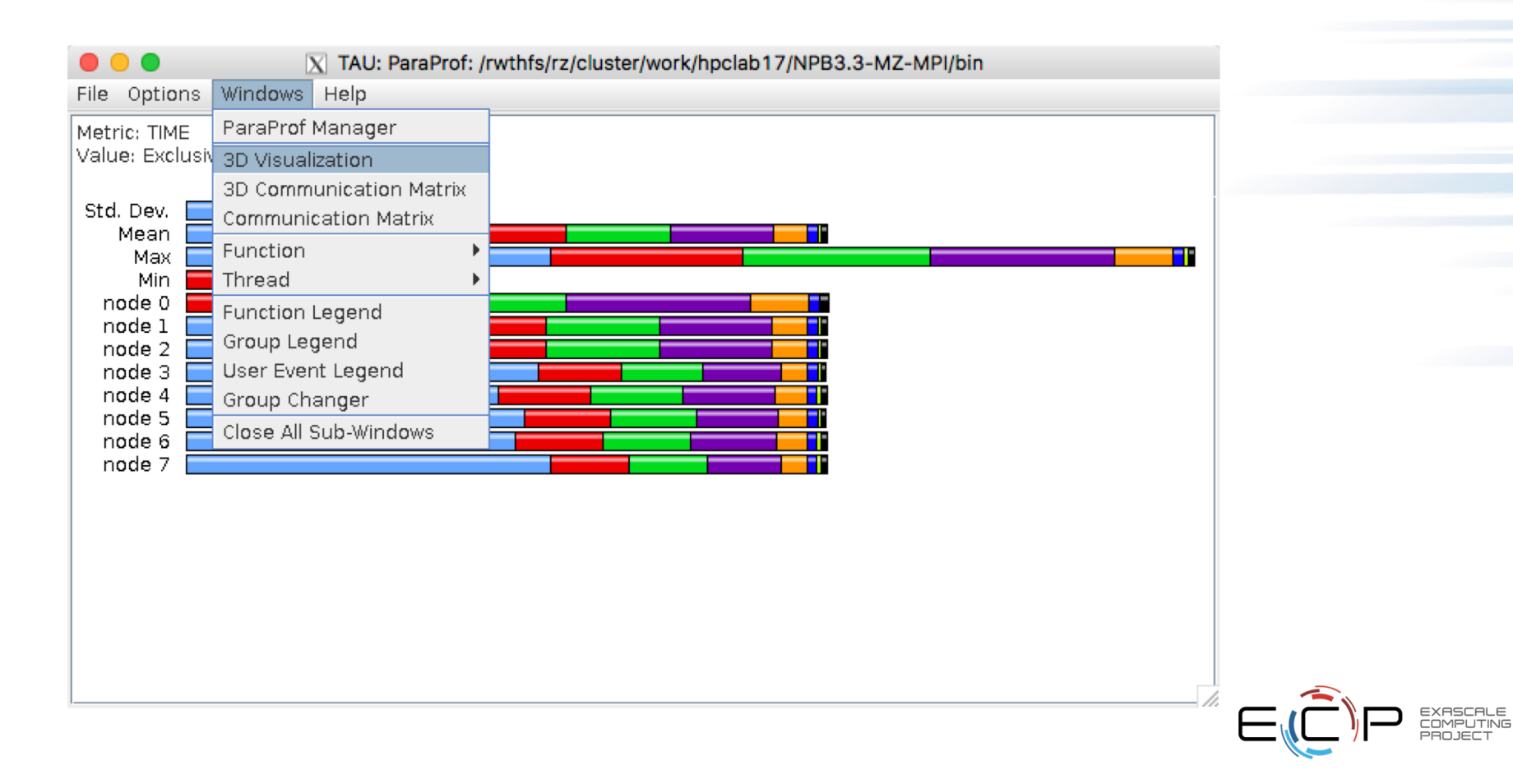

#### **3D Visualization with ParaProf**

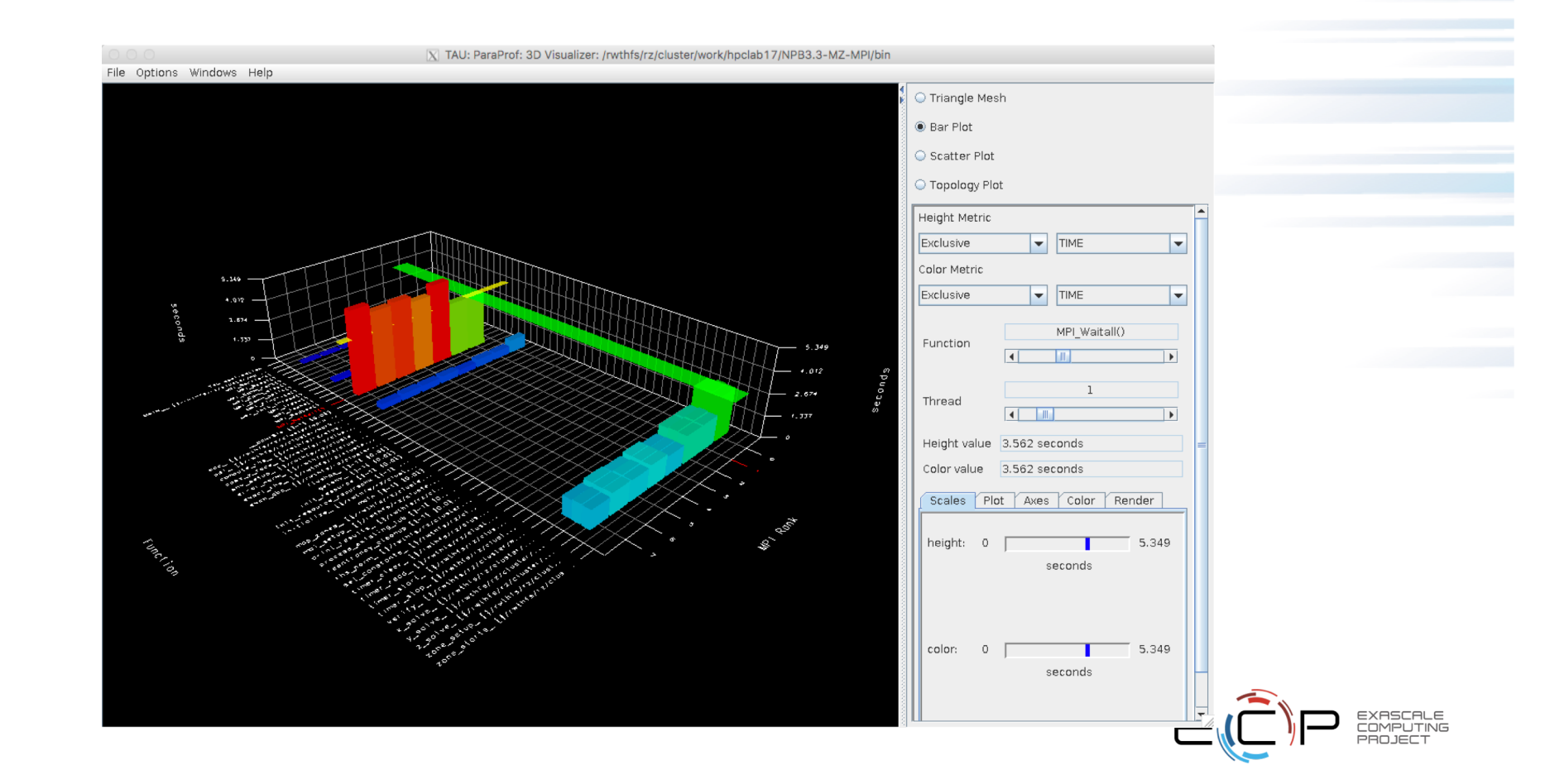

#### **ParaProf: Node 0**

- Optimized
- instrumentation!

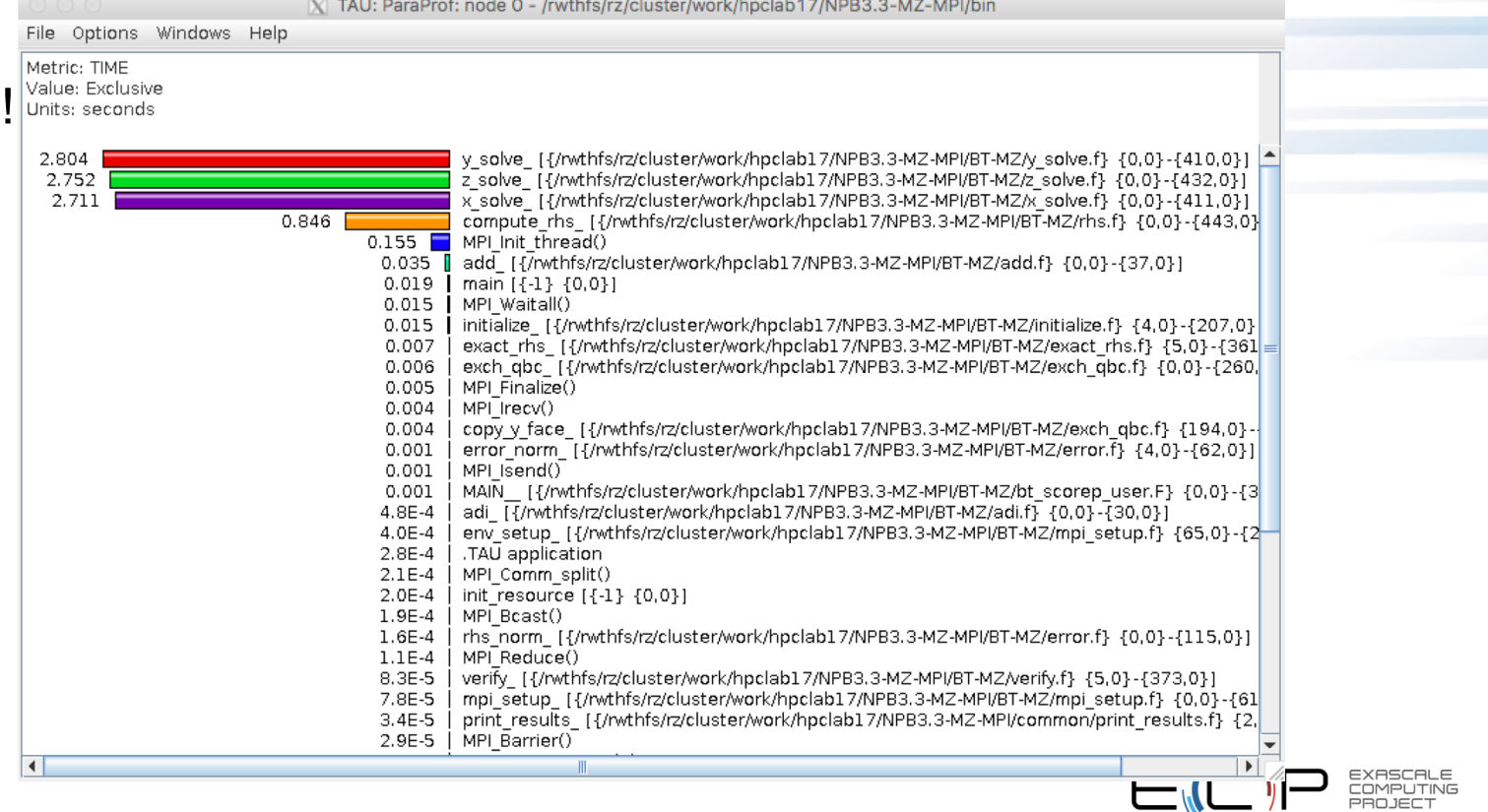

<u>in the se</u>

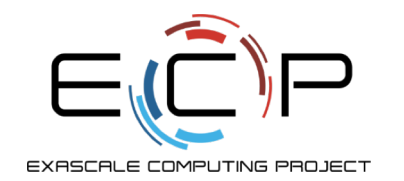

# **Source Instrumentation**

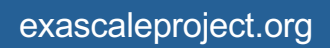

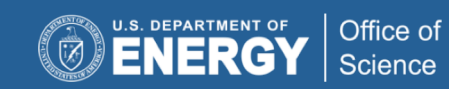

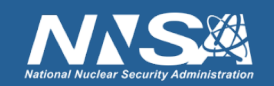

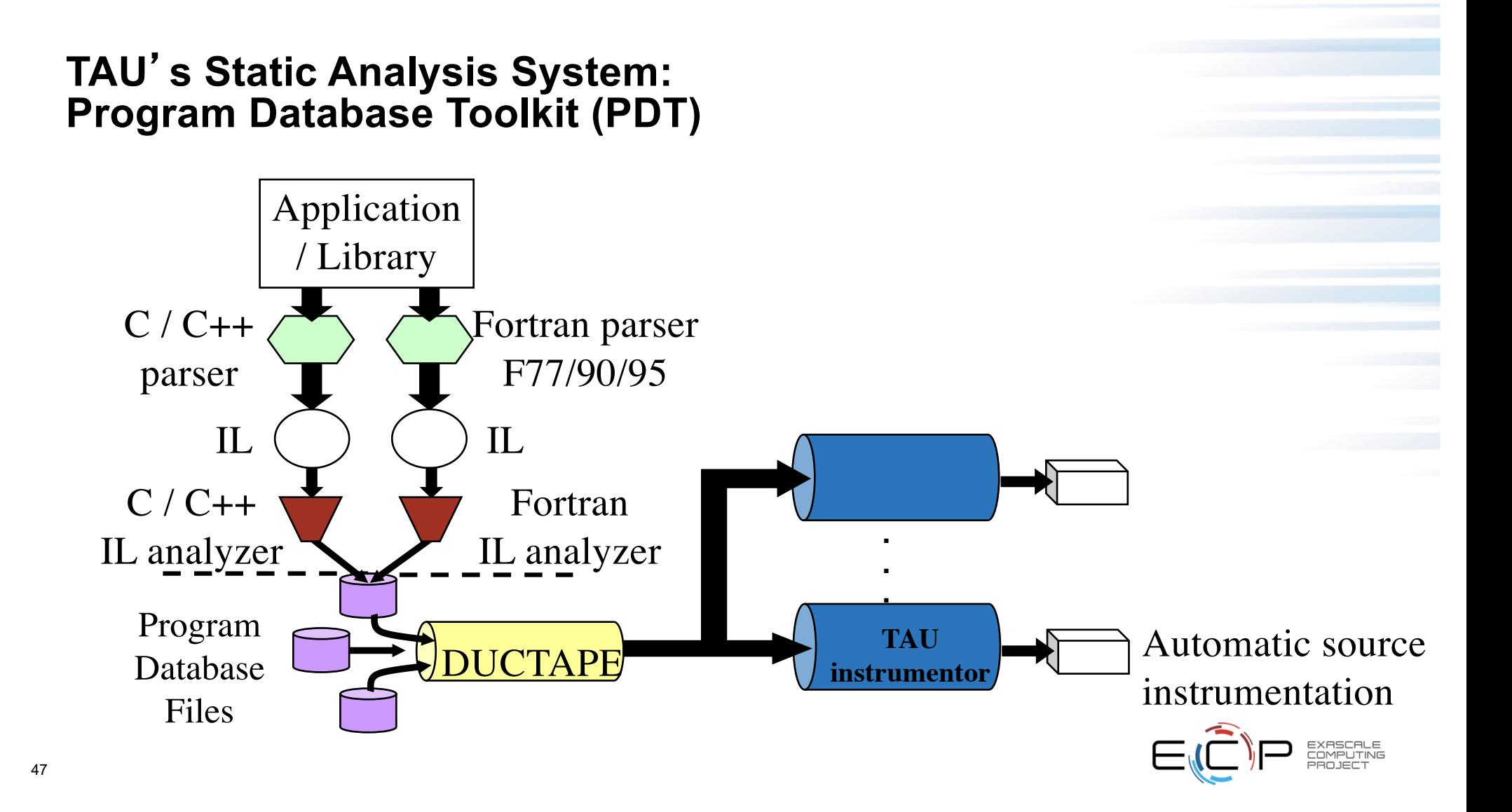

#### **PDT: automatic source instrumentation**

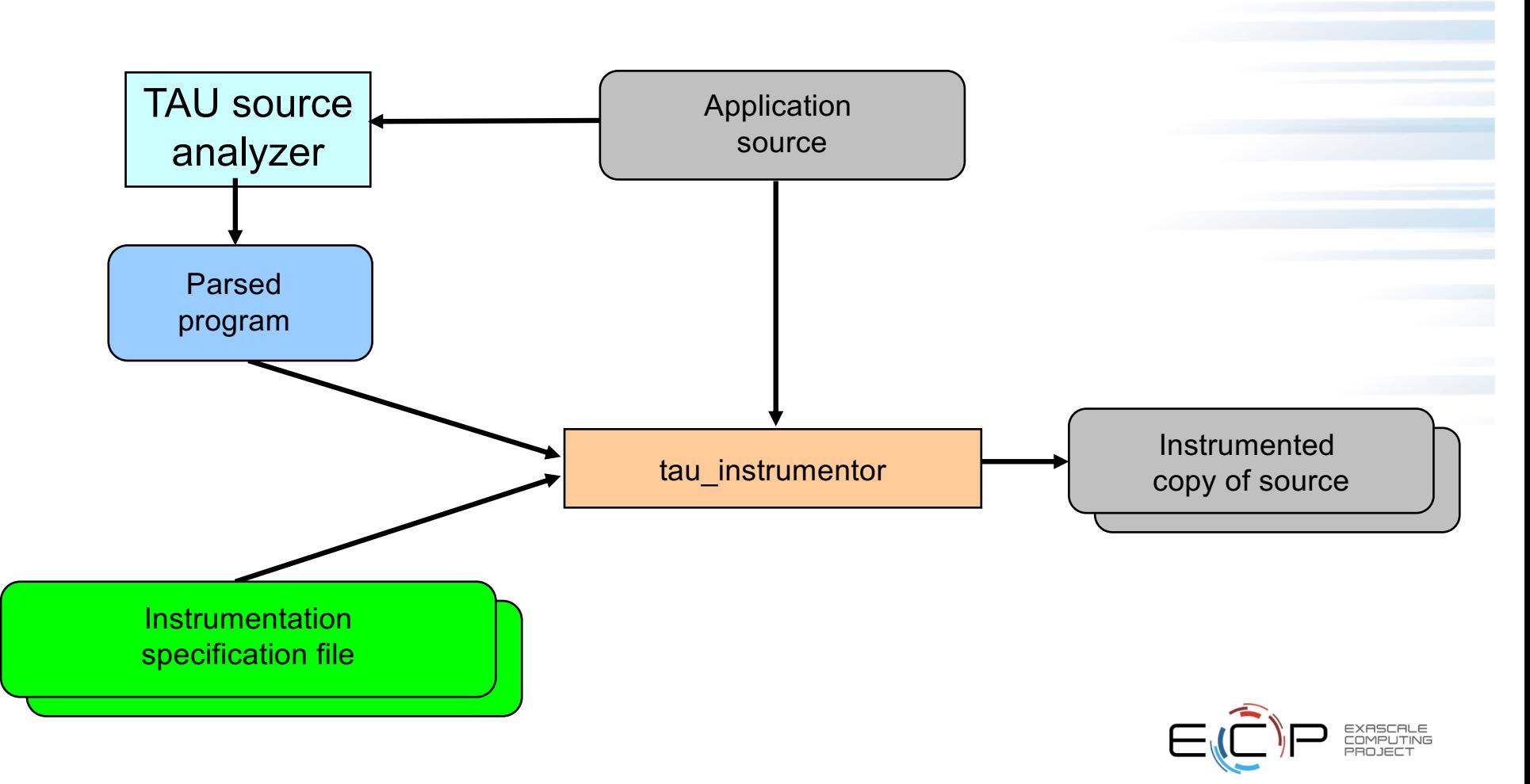

## **Using SOURCE Instrumentation in TAU**

• TAU supports several compilers, measurement, and thread options

Intel compilers, profiling with hardware counters using PAPI, MPI library, OpenMP…

Each measurement configuration of TAU corresponds to a unique stub makefile (configuration file) and library that is generated when you configure it

• To instrument source code automatically using PDT

Choose an appropriate TAU stub makefile in <arch>/lib:

**% export TAU\_MAKEFILE=\$TAU/Makefile.tau-intel-papi-mpi-pdt**

**% export TAU\_OPTIONS=-optVerbose …**- **(see tau\_compiler.sh )**

Use tau f90.sh, tau cxx.sh, tau upc.sh, or tau cc.sh as F90, C++, UPC, or C compilers  $respectively:$ 

**% ftn foo.f90 changes to** 

**% tau\_f90.sh foo.f90**

• Set runtime environment variables, execute application and analyze performance data:

**% pprof (for text based profile display)** 

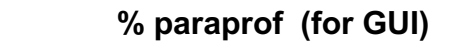

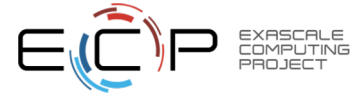

### **Installing TAU**

- Installing PDT:
	- wget http://tau.uoregon.edu/pdt\_lite.tgz
	- ./configure –prefix=<dir>; make ; make install
- Installing TAU on Theta:
	- wget http://tau.uoregon.edu/tau.tgz
	- ./configure –arch=craycnl -mpi –pdt=<dir> -bfd=download –unwind=download –iowrapper;
	- make install
	- For x86\_64 clusters running Linux
	- ./configure -c++=mpicxx –cc=mpicc –fortran=mpif90 –pdt=<dir> -bfd=download unwind=download
	- make install
- Using TAU:
	- export TAU\_MAKEFILE=<taudir>/x86\_64/lib/Makefile.tau-<TAGS>
	- make CC=tau\_cc.sh CXX=tau\_cxx.sh F90=tau\_f90.sh

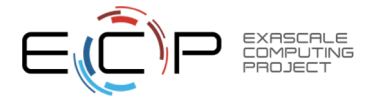

#### **INSTALLING TAU on Laptops**

- Installing TAU under Mac OS X:
	- wget http://tau.uoregon.edu/tau.dmg
	- Install tau.dmg
- Installing TAU under Windows
	- [http://tau.uoregon.edu/tau.ex](http://tau.uoregon.edu/tau.exe)e
- Installing TAU under Linux
	- [http://tau.uoregon.edu/tau.tg](http://tau.uoregon.edu/tau.exe)z
	- –./configure; make install
	- export PATH=<taudir>/x86\_64/bin:\$PATH

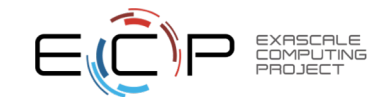

#### **Different Makefiles for TAU Compiler**

- **% module load tau**
- **% ls \$TAU/Makefile.\***

**/soft/perftools/tau/tau-2.29/craycnl/lib/Makefile.tau-intel-papi-mpi-pdt**

**/soft/perftools/tau/tau-2.29/craycnl/lib/Makefile.tau-intel-papi-mpi-pthread-pdt**

**/soft/perftools/tau/tau-2.29/craycnl/lib/Makefile.tau-intel-papi-ompt-v5-mpi-pdt-openmp**

**/soft/perftools/tau/tau-2.29/craycnl/lib/Makefile.tau-intel-papi-pthread-pdt**

For an MPI+OpenMP+F90 application with Intel compilers and Cray MPI, you may choose **Makefile.tau-intel-papi-mpi-pdt**

Supports MPI instrumentation & PDT for automatic source instrumentation

**% export TAU\_MAKEFILE=\$TAU/Makefile.tau-intel-papi-mpi-pdt**

**% tau\_f90.sh app.f90 -o app; aprun –n 256 ./app; paraprof**

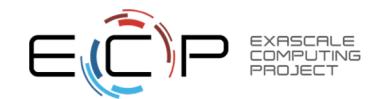

#### **Configuration tags for tau\_exec**

```
% ./configure –pdt=<dir> -mpi –papi=<dir>; make install
Creates in $TAU:
Makefile.tau-papi-mpi-pdt(Configuration parameters in stub makefile)
shared-papi-mpi-pdt/libTAU.so
% ./configure –pdt=<dir> -mpi; make install creates
Makefile.tau-mpi-pdt
shared-mpi-pdt/libTAU.so
To explicitly choose preloading of shared-<options>/libTAU.so change:
% aprun -n 256 ./a.out to
% aprun -n 256 tau_exec –T <comma_separated_options> ./a.out
% aprun -n 256 tau_exec –T papi,mpi,pdt ./a.out
Preloads $TAU/shared-papi-mpi-pdt/libTAU.so
% aprun -n 256 tau_exec –T papi ./a.out
Preloads $TAU/shared-papi-mpi-pdt/libTAU.so by matching.
% aprun –n 256 tau_exec –T papi,mpi,pdt –s ./a.out
Does not execute the program. Just displays the library that it will preload if executed without the –s option.
NOTE: -mpi configuration is selected by default. Use –T serial for 
Sequential programs.
```
#### **Compile-Time Options**

• Optional parameters for the TAU\_OPTIONS environment variable: % tau\_compiler.sh --help

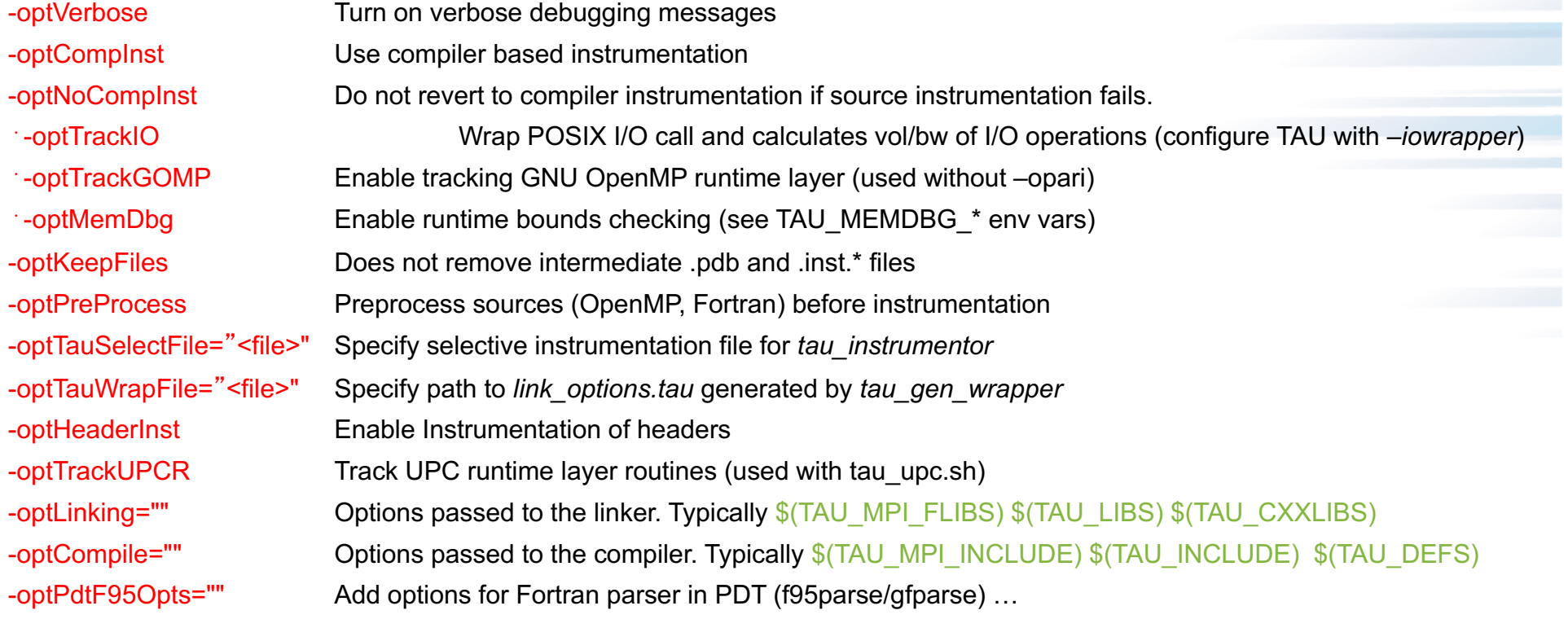

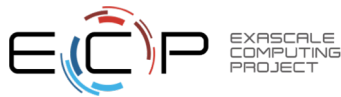

#### **Compile-Time Options (contd.)**

#### • Optional parameters for the TAU\_OPTIONS environment variable: % tau\_compiler.sh

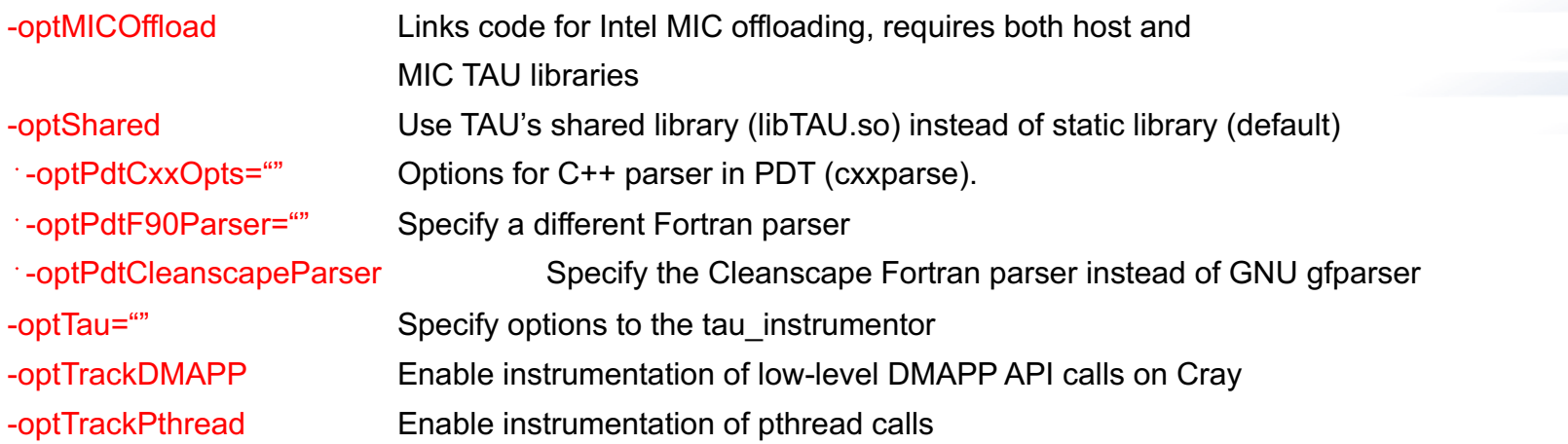

See tau\_compiler.sh for a full list of TAU\_OPTIONS.

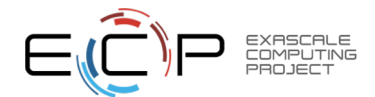

55

…

#### **Selective Instrumentation File Format**

56

• To use an instrumentation specification file for source instrumentation: % export TAU\_OPTIONS= '-optTauSelectFile=/path/to/select.tau --optVerbose ' % cat select.tau BEGIN\_EXCLUDE\_LIST **BINVCRHS** MATMUL\_SUB MATVEC\_SUB EXACT\_SOLUTION LHS#INIT TIMER\_# END\_EXCLUDE\_LIST NOTE: paraprof can create this file from an earlier execugtion for you. File -> Create Selective Instrumentation File -> save Selective instrumentation at runtime: % export TAU\_SELECT\_FILE=select.tau

#### **Create a Selective Instrumentation File, Re-instrument, Re-run**

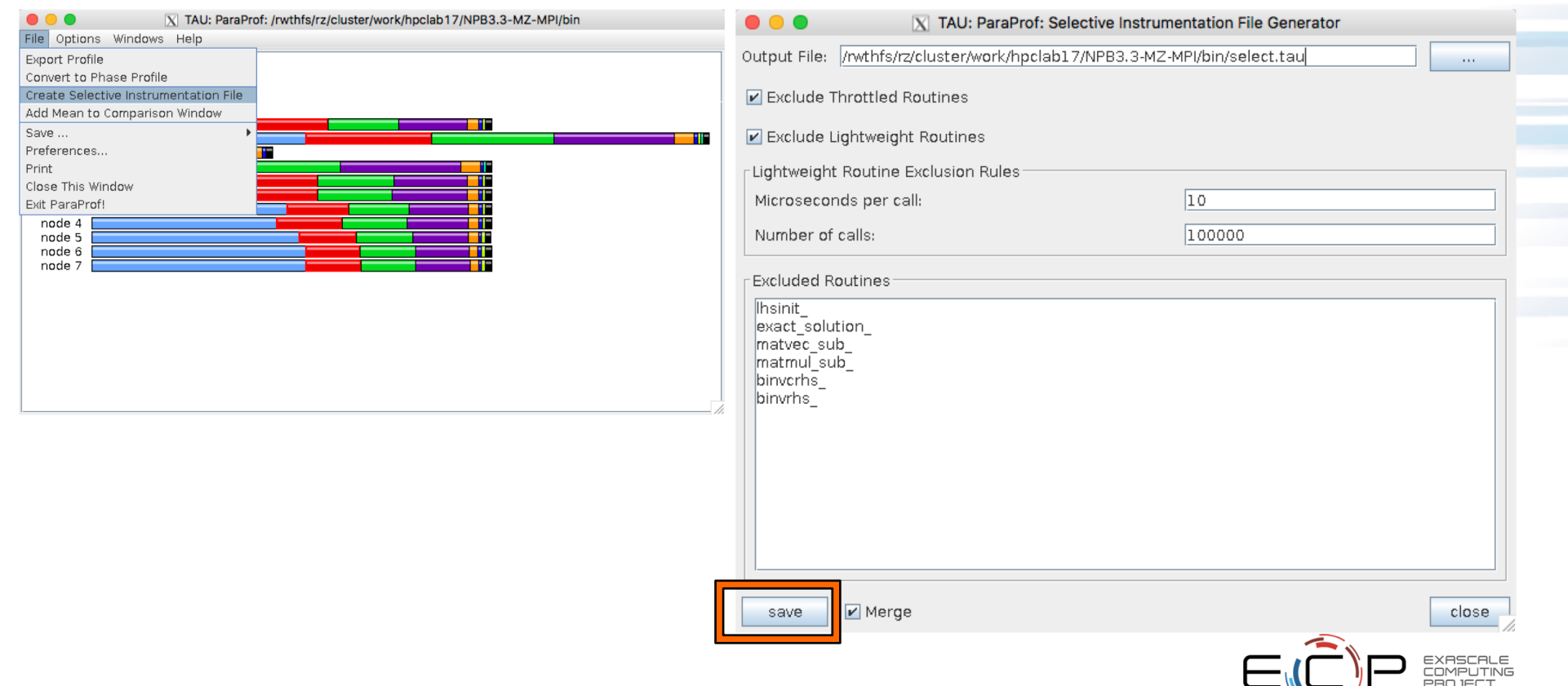

 $\rightarrow$ 

#### **Installing and Configuring TAU** •Installing PDT:

- wget tau.uoregon.edu/pdt\_lite.tgz
- ./configure –prefix=<dir>; make ; make install
- •Installing TAU:
	- wget tau.uoregon.edu/tau.tgz; tar zxf tau.tgz; cd tau-2.<ver>
	- wget http://tau.uoregon.edu/ext.tgz ; tar xf ext.tgz
	- ./configure -bfd=download -pdt=<dir> -papi=<dir> -mpi –pthread –c++=mpicxx –cc=mpicc –fortran=mpif90 –dwarf=download –unwind=download –otf=download –arch=craycnl –iowrapper –papi=<dir>
	- make install

#### •Using TAU:

- export TAU\_MAKEFILE=<taudir>/x86\_64/lib/Makefile.tau-<TAGS>
- make CC=tau\_cc.sh CXX=tau\_cxx.sh F90=tau\_f90.sh

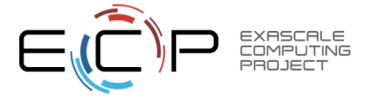

#### **Compile-Time Options**

•Optional parameters for the TAU\_OPTIONS environment variable: % tau\_compiler.sh

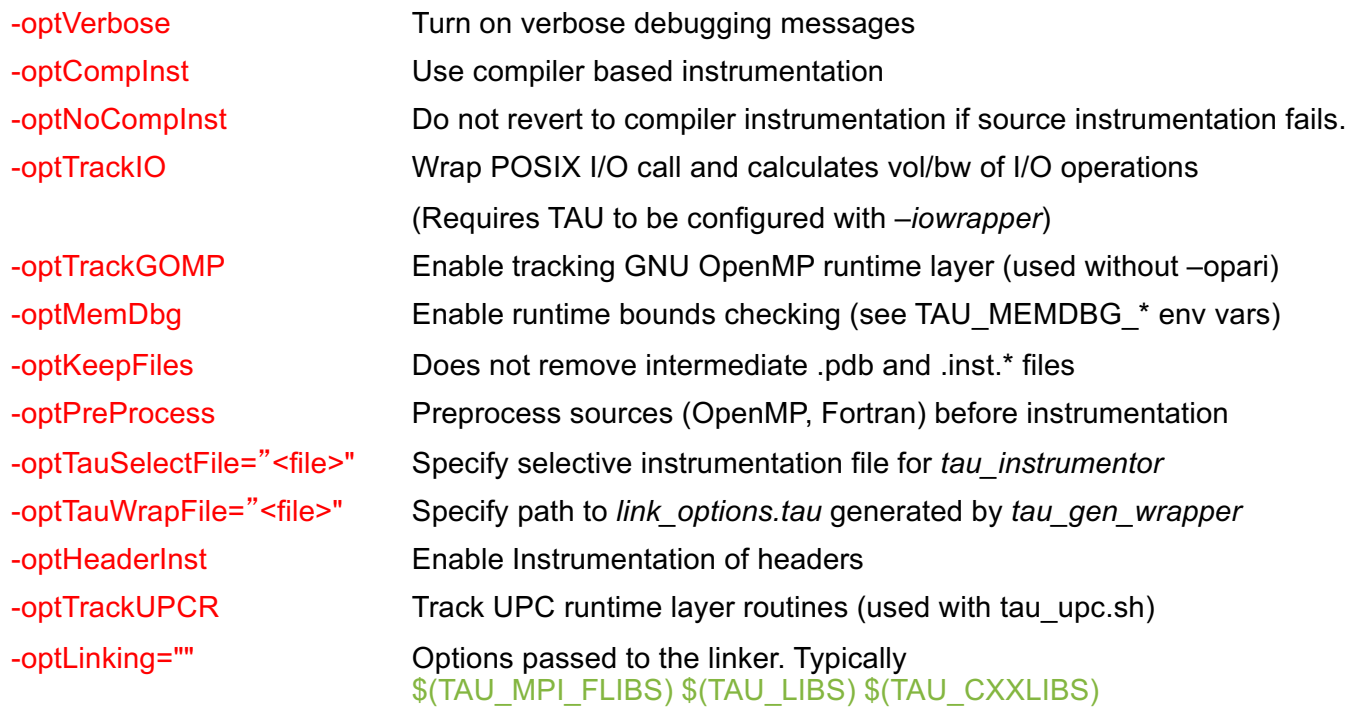

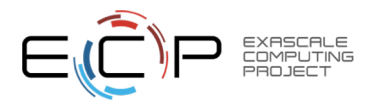

#### **Compile-Time Options (contd.)**

•Optional parameters for the TAU\_OPTIONS environment variable: % tau\_compiler.sh

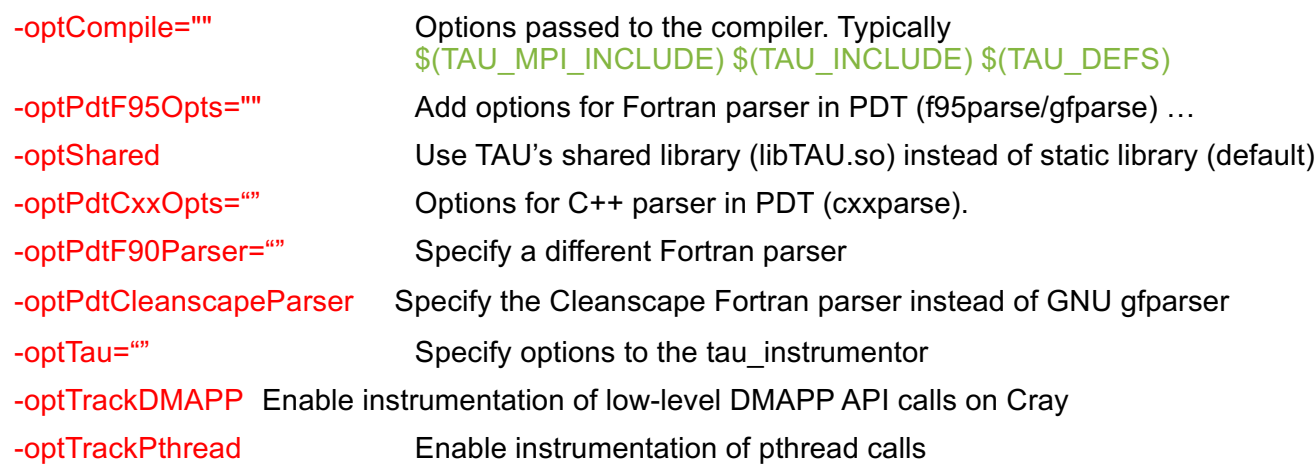

See tau\_compiler.sh for a full list of TAU\_OPTIONS.

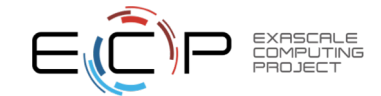

…

#### **TAU's Runtime Environment Variables**

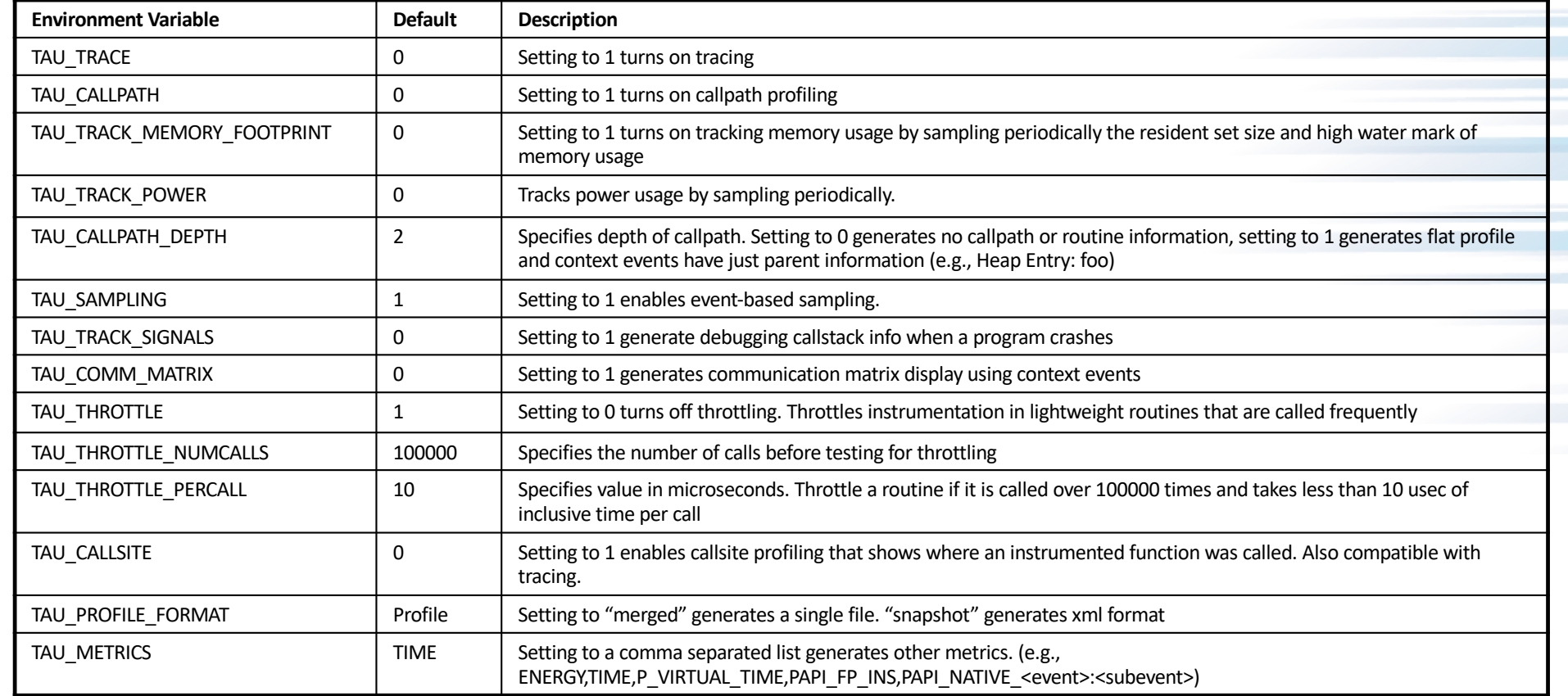

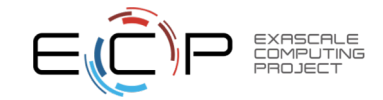

#### **Runtime Environment Variables**

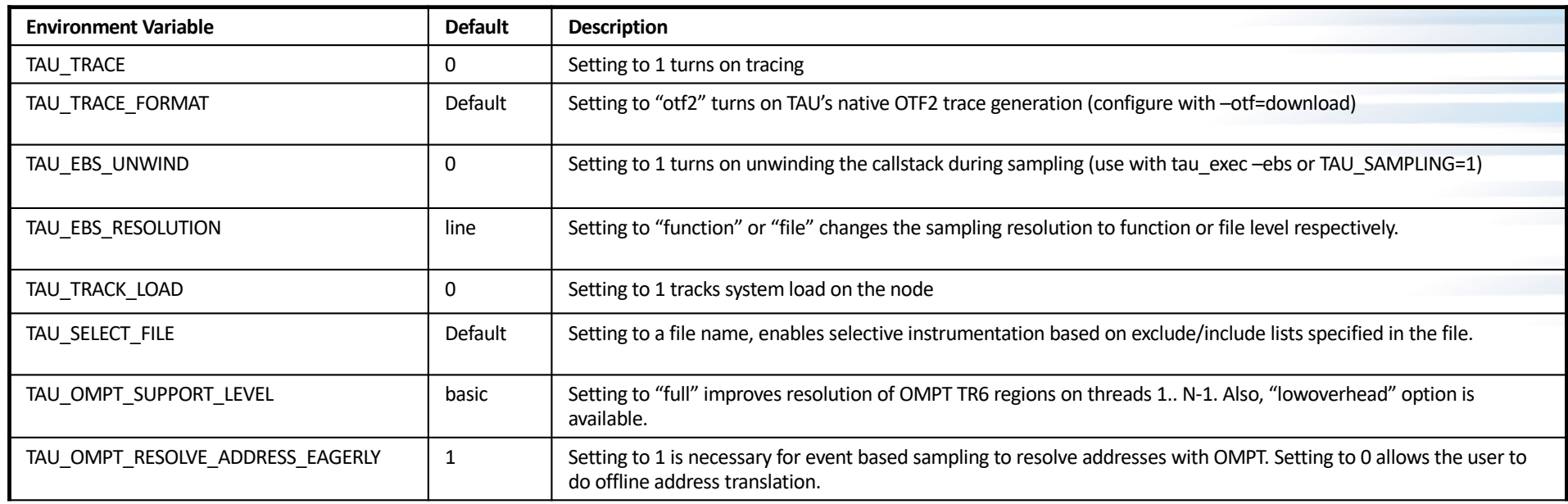

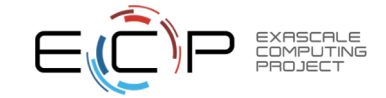

#### **Runtime Environment Variables**

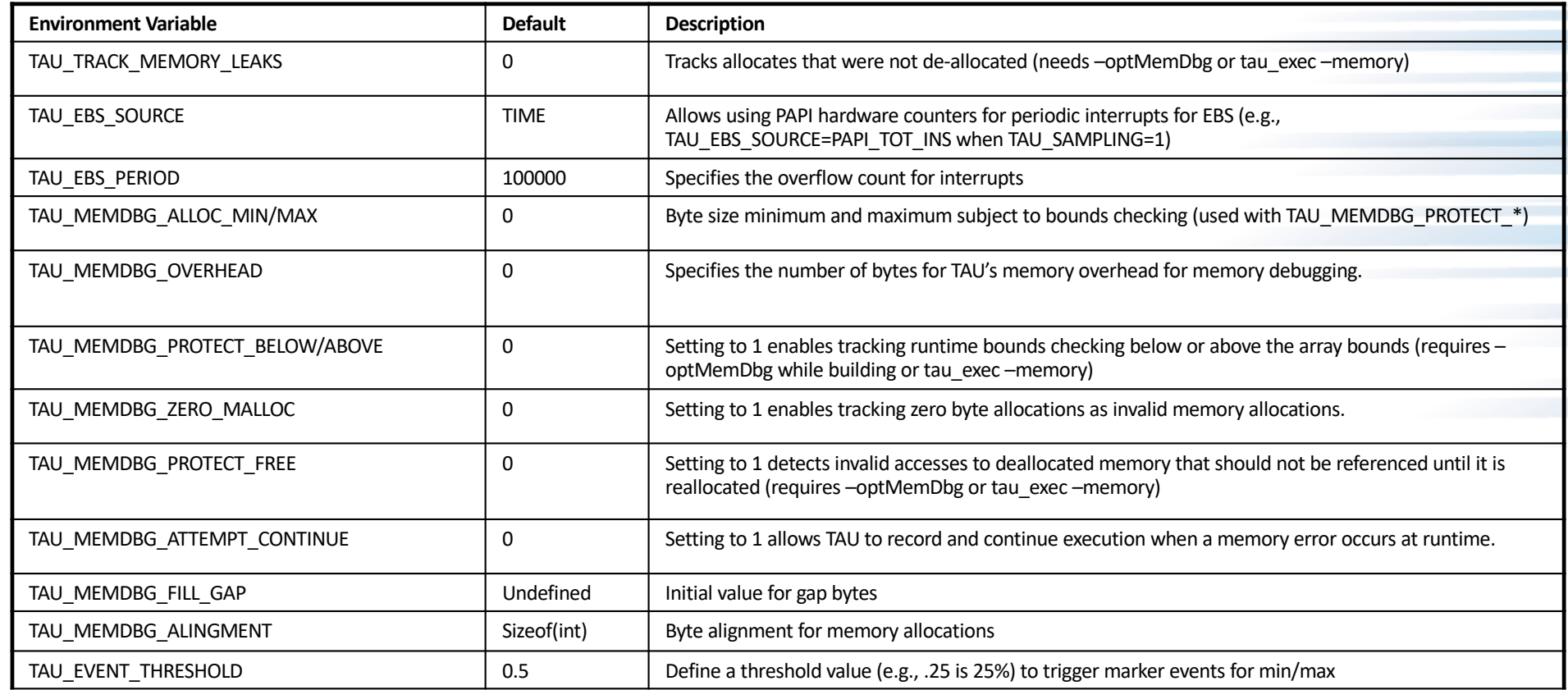

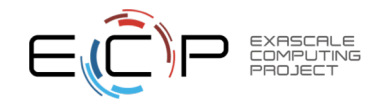

# **Download TAU from U. Oregon**

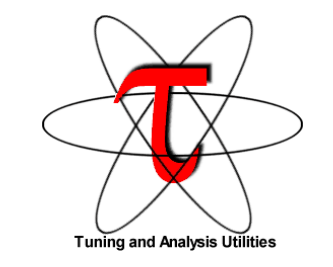

**[http://tau.uoregon.ed](http://tau.uoregon.edu)u**

#### **<http://taucommander.com>**

**<http://www.hpclinux.com> [OVA for VirtualBox] [https://e4s.i](https://e4s.io)o [ Extreme-Scale Scientific Software Stack, Containers for HPC]**

**for more information**

**Free download, open source, BSD license**

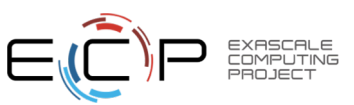

#### **PRL, University of Oregon, Eugene**

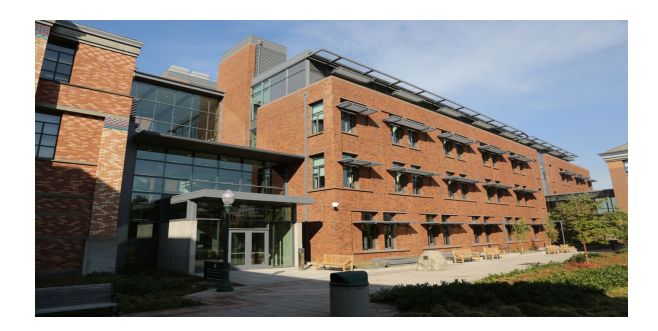

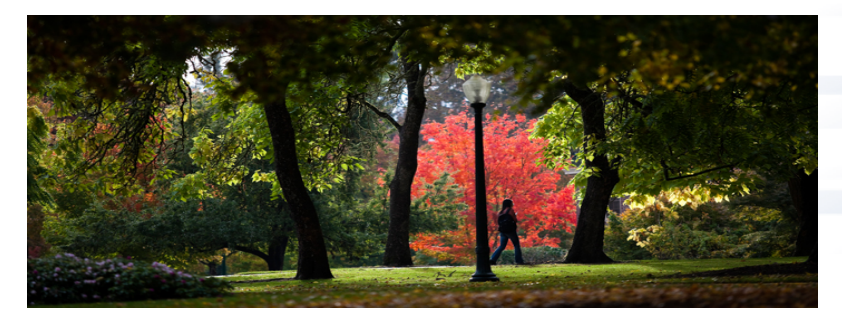

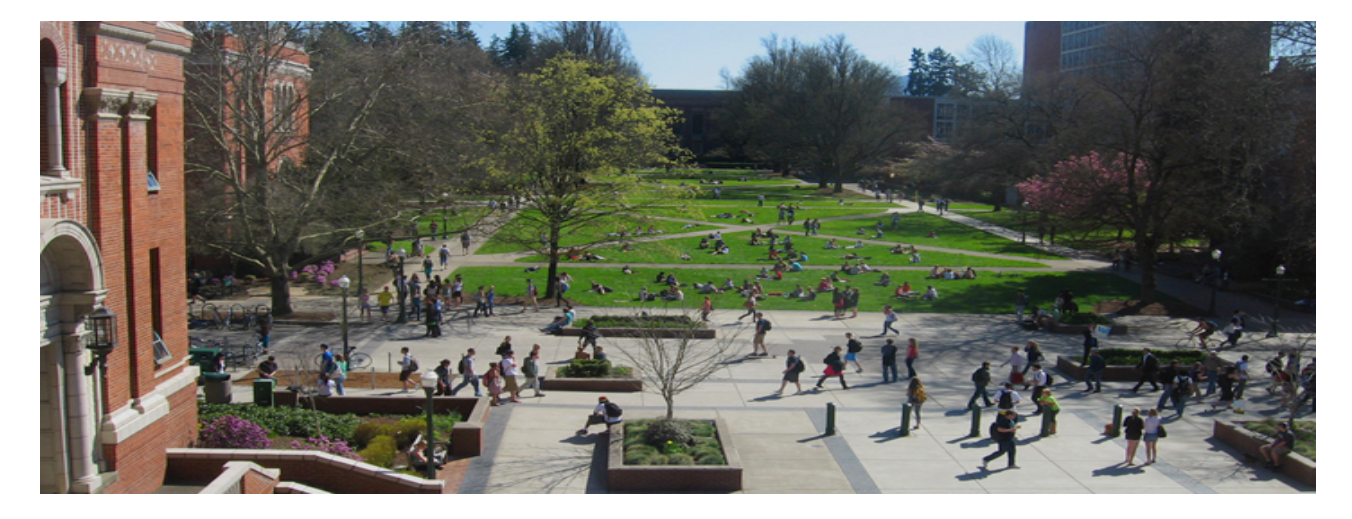

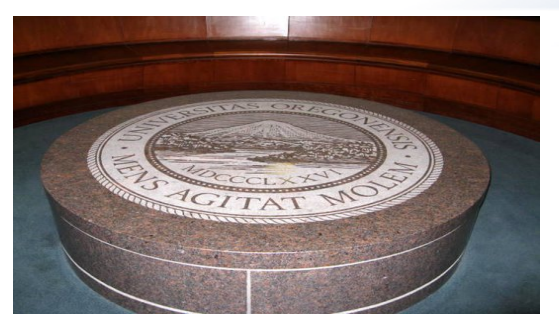

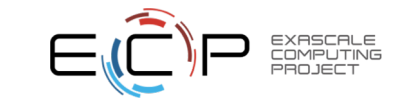

65 [www.uoregon.ed](http://www.uoregon.edu)u

#### **Support Acknowledgements**

- US Department of Energy (DOE)
	- ANL
	- Office of Science contracts, ECP
	- SciDAC, LBL contracts
	- LLNL-LANL-SNL ASC/NNSA contract
	- Battelle, PNNL and ORNL contract
- Department of Defense (DoD)
	- PETTT, HPCMP
- National Science Foundation (NSF)
	- SI2-SSI, Glassbox
- NASA
- CEA, France
- Partners:
	- –University of Oregon
	- –The Ohio State University
	- –ParaTools, Inc.
	- –University of Tennessee, Knoxville
	- –T.U. Dresden, GWT
	- –Jülich Supercomputing Center

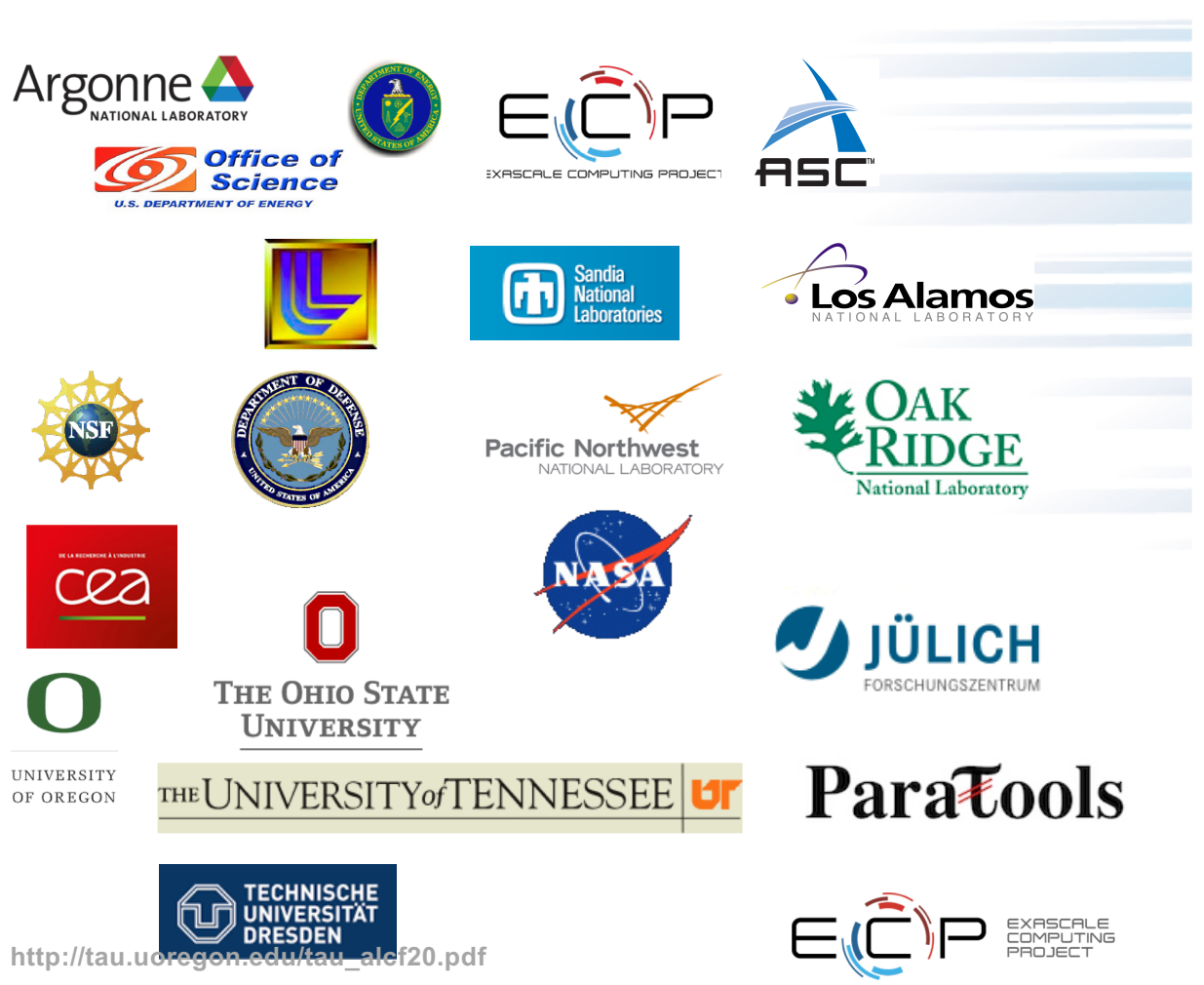

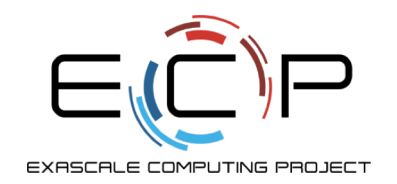

#### **Acknowledgement**

This research was supported by the Exascale Computing Project (17-SC-20-SC), a collaborative effort of two U.S. Department of Energy organizations (Office of Science and the National Nuclear Security Administration) responsible for the planning and preparation of a capable exascale ecosystem, including software, applications, hardware, advanced system engineering, and early testbed platforms, in support of the nation's exascale computing imperative.

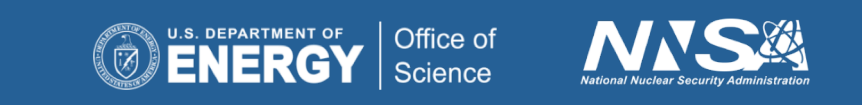